# Inspiron 3647

# Руководство по эксплуатации

Модель компьютера: Inspiron 3647 Нормативная модель: D09S Нормативный тип: D09S001

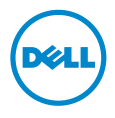

### Примечания, предупреждения и предостережения

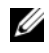

ПРИМЕЧАНИЕ. Содержит важную информацию, которая помогает более эффективно работать с компьютером.

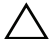

ВНИМАНИЕ. ПРЕДУПРЕЖДЕНИЕ — указывает на риск повреждения оборудования или потери данных в случае несоблюдения инструкций.

 $\Lambda$  ПРЕДУПРЕЖДЕНИЕ. ОСТОРОЖНО — указывает на риск повреждения оборудования, получения травм или на угрозу для жизни.

 $2013 - 12$ Ред. A00

<sup>©</sup> 2013 Dell Inc.

Товарные знаки, использованные в данном тексте: Dell™, логотип компании DELL и Inspiron™ являются товарными знаками Dell Inc.

# Содержание

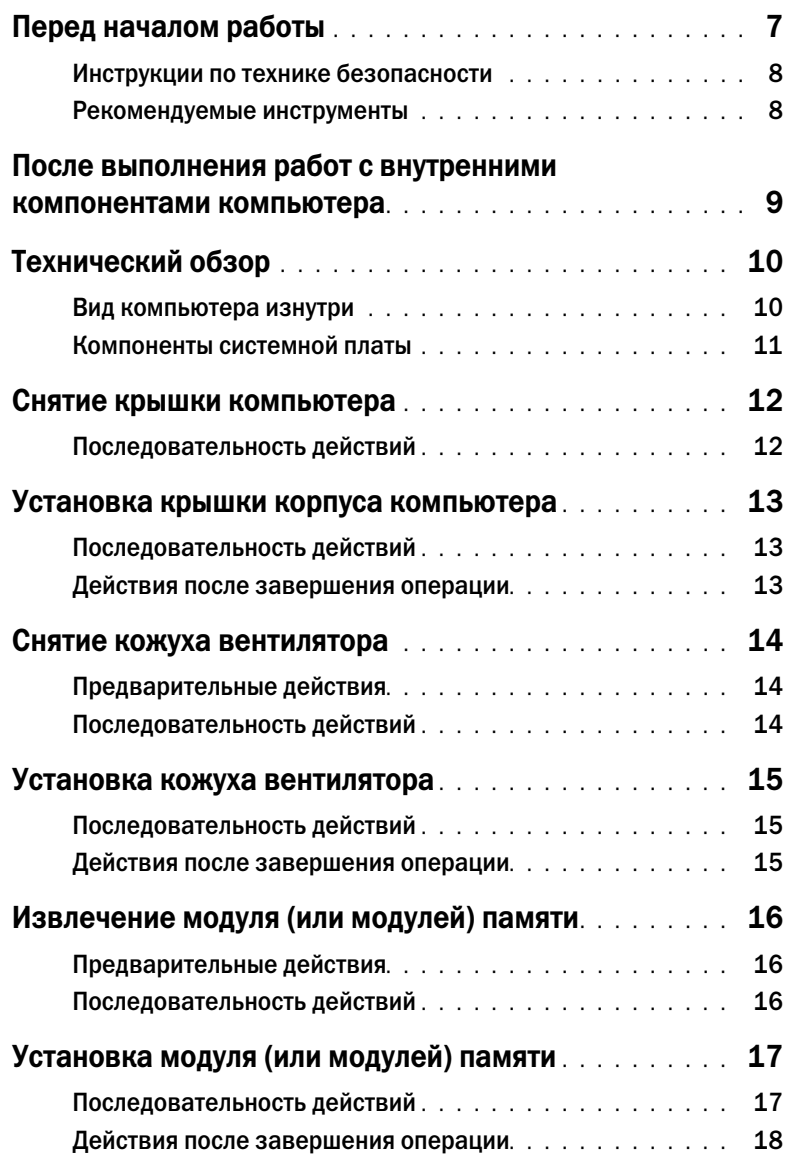

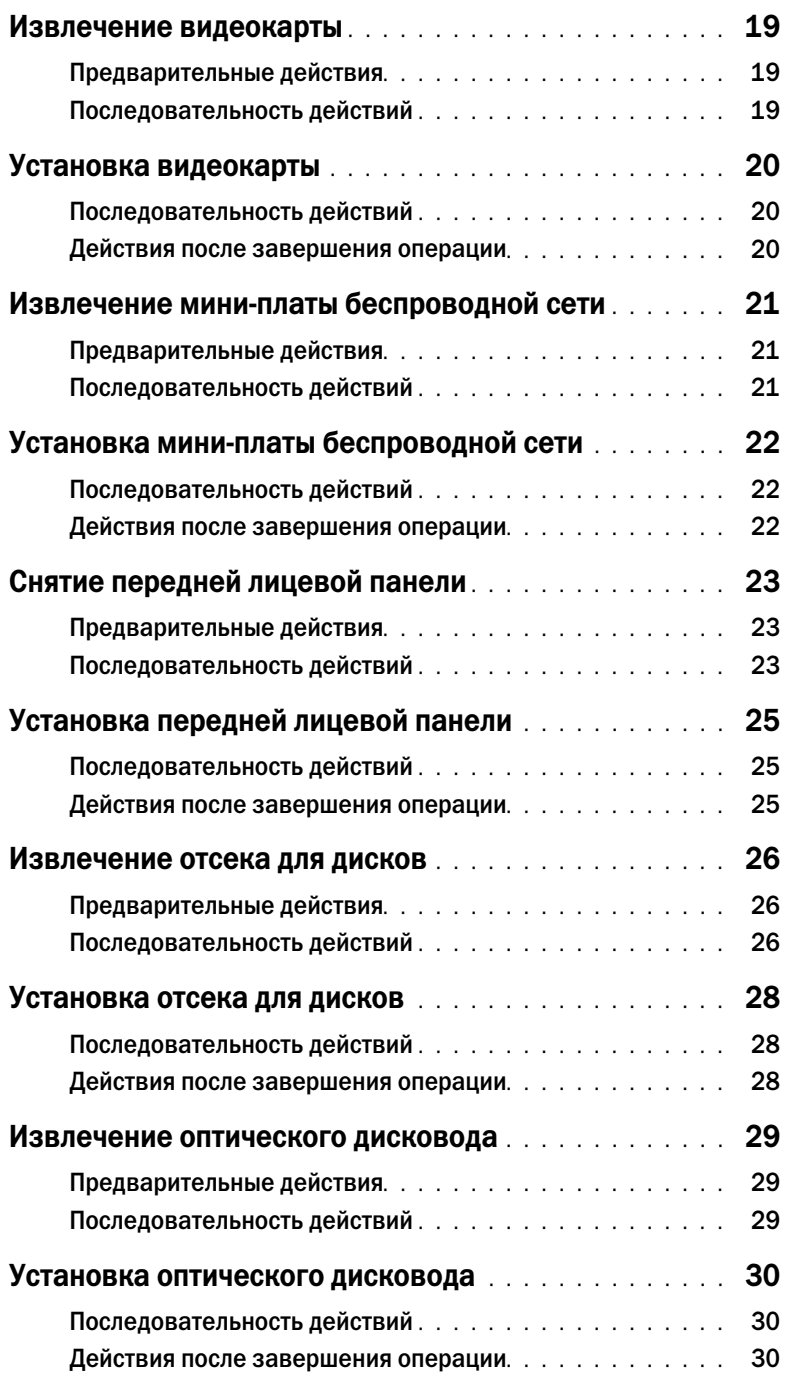

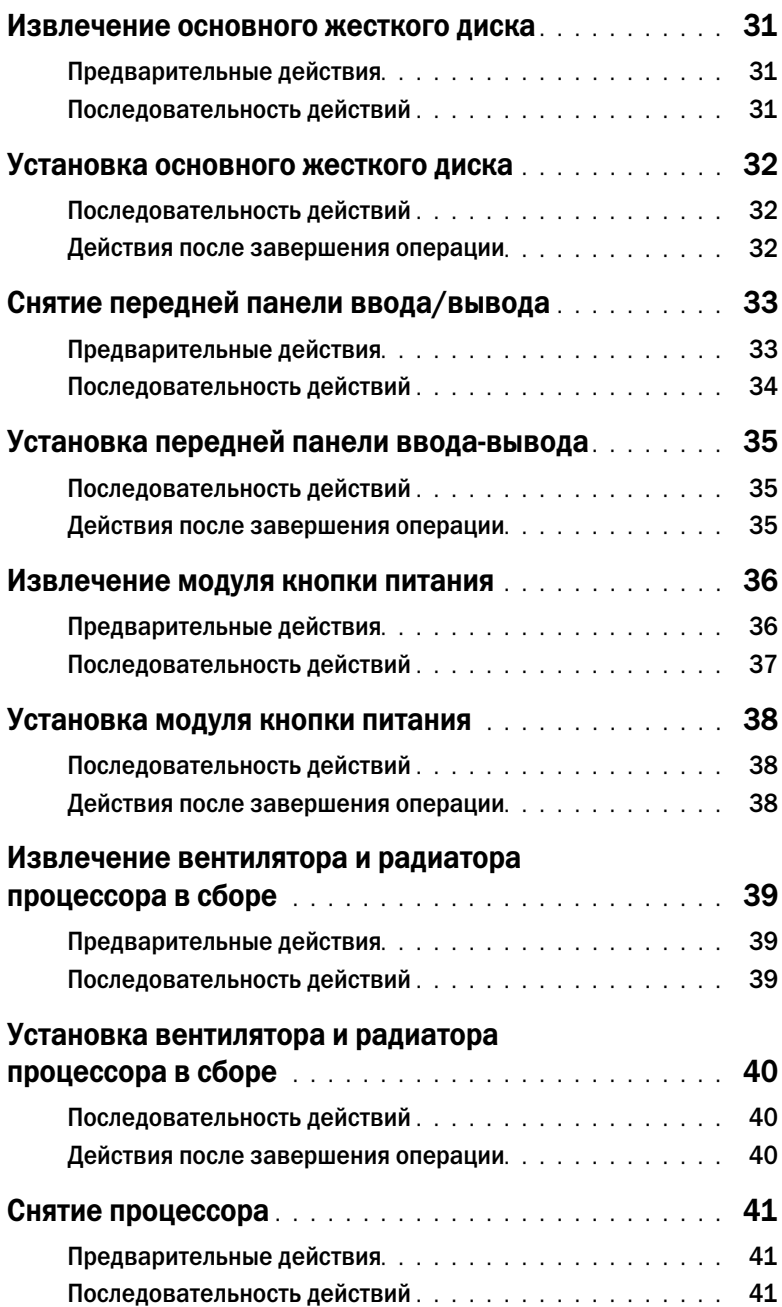

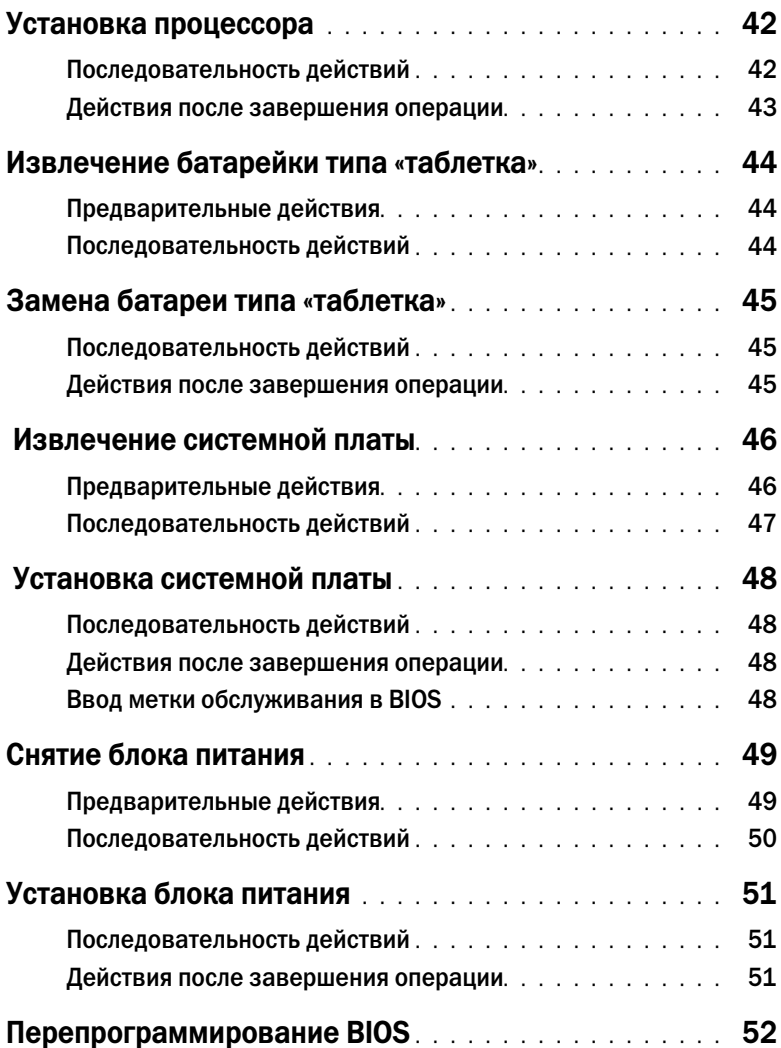

<span id="page-6-1"></span><span id="page-6-0"></span>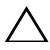

ВНИМАНИЕ. Чтобы избежать потери данных, перед выключением компьютера сохраните и закройте все открытые файлы и выйдите из всех открытых программ.

- 1 Сохраните и закройте все открытые файлы, выйдите из всех программ.
- 2 Выключите компьютер.
	- Windows 8 Наведите указатель мыши на правый верхний или правый нижний угол экрана, чтобы открыть боковую панель чудо-кнопок, и нажмите Параметры $\rightarrow$ Питание→ Выключение.
	- Windows 7: Нажмите Пуск  $\rightarrow$  Завершение работы.

ПРИМЕЧАНИЕ. При использовании другой операционной системы ознакомьтесь с инструкциями по выключению в документации к операционной системе.

- 3 Отсоедините компьютер и все внешние устройства от электросети.
- 4 Отключите от компьютера все телефонные кабели, сетевые кабели и подключенные устройства.
- 5 После отключения компьютера нажмите кнопку питания и удерживайте ее нажатой 5 секунд, чтобы заземлить системную плату.

#### <span id="page-7-0"></span>Инструкции по технике безопасности

Следуйте этим инструкциям во избежание повреждений компьютера и для собственной безопасности.

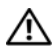

ПРЕДУПРЕЖДЕНИЕ. Перед началом работы с внутренними компонентами компьютера прочитайте инструкции по технике безопасности, прилагаемые к компьютеру. Для получения дополнительной информации о передовом опыте в области техники безопасности см. веб-страницу, посвященную соответствию нормативам: dell.com/regulatory\_compliance.

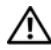

ПРЕДУПРЕЖДЕНИЕ. Перед открыванием корпуса компьютера или снятием панелей отключите все источники питания. После завершения работ с внутренними компонентами компьютера установите на место все крышки, панели и винты перед подключением источника питания.

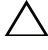

ВНИМАНИЕ. Чтобы не повредить компьютер, работы следует выполнять на плоской и чистой поверхности.

ВНИМАНИЕ. Чтобы не повредить компоненты и платы, их следует держать за края, не прикасаясь к контактам.

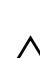

ВНИМАНИЕ. Снятие крышки компьютера и доступ к внутренним компонентам разрешается только квалифицированным специалистам по техническому обслуживанию. Подробнее о мерах предосторожности, проведении работ внутри компьютера и защите от электростатического разряда см. в инструкциях по технике безопасности.

ВНИМАНИЕ. Прежде чем прикасаться к чему-либо внутри компьютера, избавьтесь от заряда статического электричества, прикоснувшись к неокрашенной металлической поверхности, например, к металлической части на задней панели. Во время работы периодически прикасайтесь к неокрашенной металлической поверхности, чтобы снять статическое электричество, которое может повредить внутренние компоненты.

ВНИМАНИЕ. При отключении кабеля тяните его за разъем или за язычок, но не за сам кабель. На разъемах некоторых кабелей имеются фиксаторы или винтовые крепления, которые нужно разъединить перед отключением кабеля. При отключении кабелей следует держать их ровно, чтобы не погнуть контакты разъемов. При подключении кабелей следите за правильной ориентацией и выравниванием разъемов и портов.

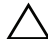

ВНИМАНИЕ. При отсоединении сетевого кабеля необходимо сначала отсоединить его от компьютера, а затем от сетевого устройства.

ВНИМАНИЕ. Нажмите и извлеките все карты памяти из устройства чтения карт памяти.

#### <span id="page-7-1"></span>Рекомендуемые инструменты

Для выполнения процедур, описанных в этом документе, могут потребоваться следующие инструменты:

- Крестовая отвертка
- Пластиковая палочка

# <span id="page-8-1"></span><span id="page-8-0"></span>После выполнения работ с внутренними компонентами компьютера

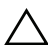

ВНИМАНИЕ. Забытые или плохо закрученные винты внутри компьютера могут привести к его серьезным повреждениям.

- 1 Завинтите все винты и убедитесь в том, что внутри компьютера не остались затерявшиеся винты.
- 2 Поставьте компьютер в вертикальное положение.
- 3 Подключите все внешние устройства, кабели, платы и любые другие компоненты, которые были отключены перед работой с компьютером.
- 4 Подключите компьютер и все внешние устройства к электросети.

# <span id="page-9-0"></span>Технический обзор

ПРЕДУПРЕЖДЕНИЕ. Перед началом работы с внутренними компонентами компьютера прочитайте инструкции по технике безопасности, прилагаемые к компьютеру [«Перед](#page-6-1)  [началом работы» на стр.](#page-6-1) 7. После завершения работ с внутренними компонентами компьютера следуйте инструкциям, приведенным в разделе [«После выполнения работ](#page-8-1)  с [внутренними компонентами компьютера» на стр.](#page-8-1) 9. Дополнительные сведения по вопросам безопасности см. на веб-странице, посвященной соответствию нормативным требованиям: dell.com/regulatory\_compliance.

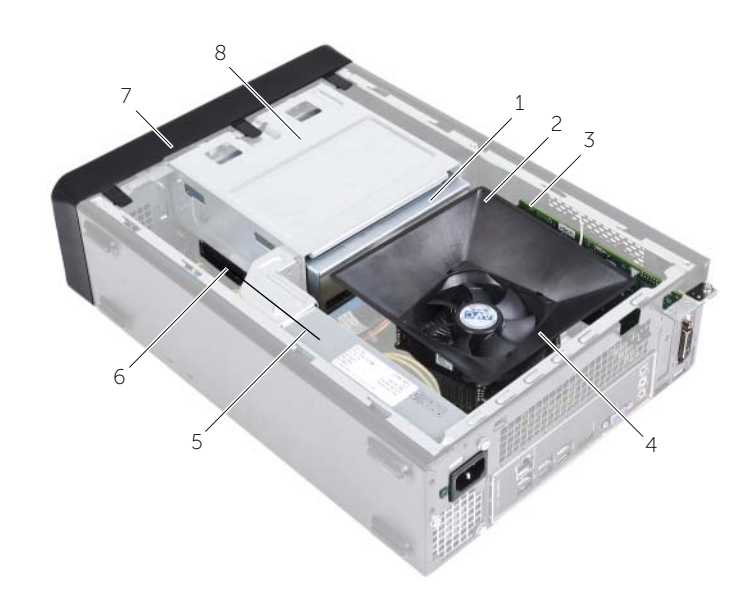

#### <span id="page-9-1"></span>Вид компьютера изнутри

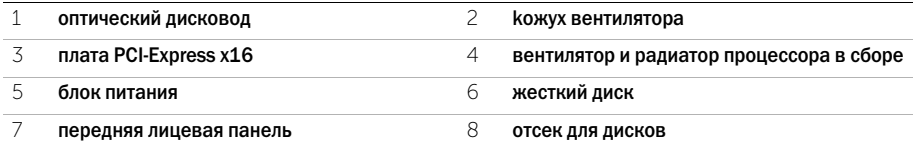

#### <span id="page-10-1"></span><span id="page-10-0"></span>Компоненты системной платы

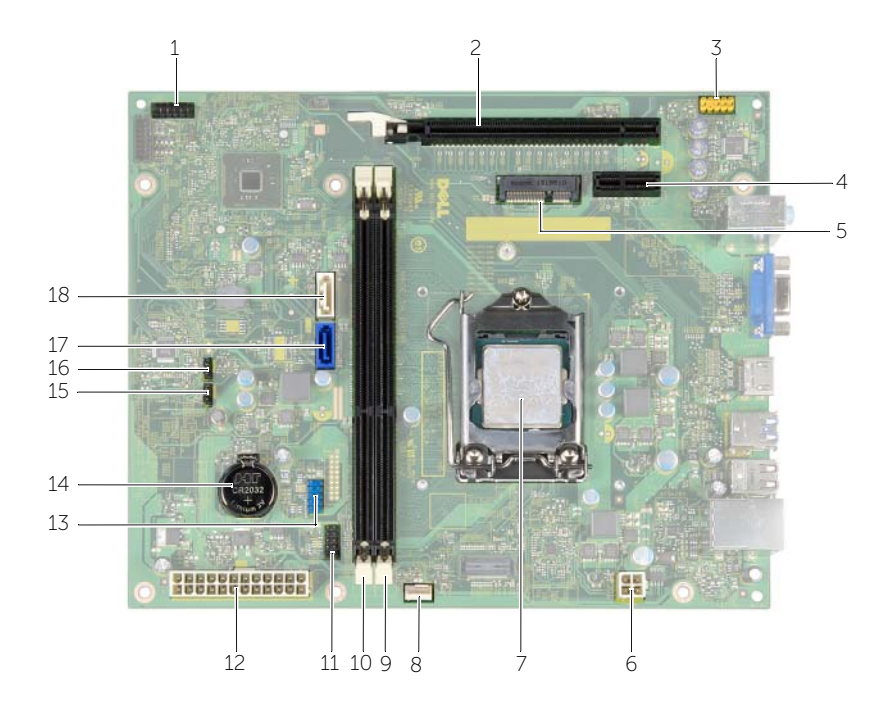

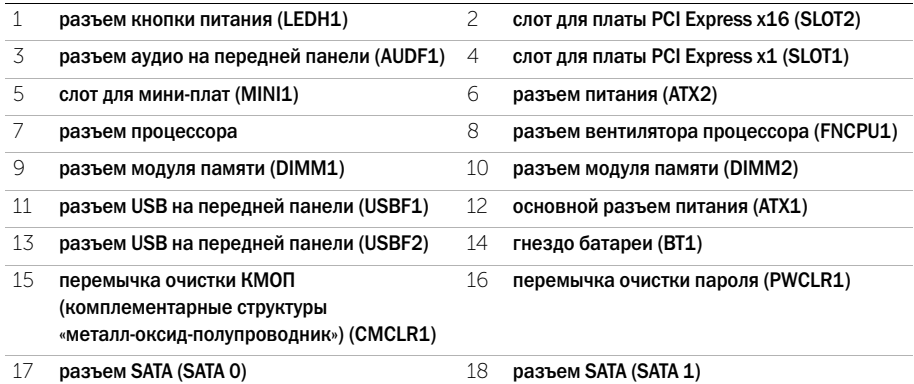

# <span id="page-11-2"></span><span id="page-11-0"></span>Снятие крышки компьютера

ПРЕДУПРЕЖДЕНИЕ. Перед началом работы с внутренними компонентами компьютера прочитайте инструкции по технике безопасности, прилагаемые к компьютеру [«Перед](#page-6-1)  [началом работы» на стр.](#page-6-1) 7. После завершения работ с внутренними компонентами компьютера следуйте инструкциям, приведенным в разделе [«После выполнения работ](#page-8-1)  с [внутренними компонентами компьютера» на стр.](#page-8-1) 9. Дополнительные сведения по вопросам безопасности см. на веб-странице, посвященной соответствию нормативным требованиям: dell.com/regulatory\_compliance.

#### <span id="page-11-1"></span>Последовательность действий

- 1 Положите компьютер на бок, чтобы крышка его корпуса была обращена вверх.
- 2 С помощью отвертки выверните винты, которыми крышка компьютера крепится к корпусу.
- 3 Высвободите крышку корпуса компьютера, отведя ее в сторону от передней части компьютера.
- 4 Снимите крышку компьютера с корпуса и отложите ее в сторону.

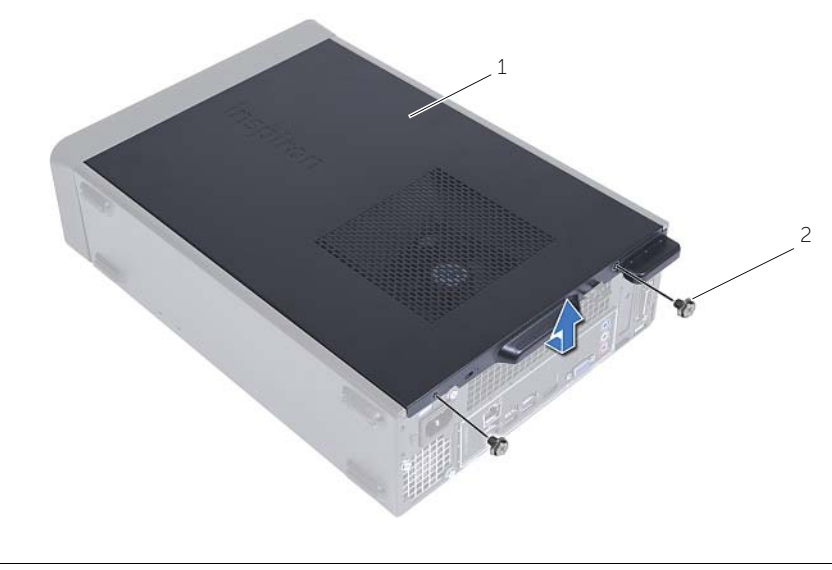

```
1 крышка корпуса компьютера 2 винт
```
# <span id="page-12-3"></span><span id="page-12-0"></span>Установка крышки корпуса компьютера

ПРЕДУПРЕЖДЕНИЕ. Перед началом работы с внутренними компонентами компьютера прочитайте инструкции по технике безопасности, прилагаемые к компьютеру [«Перед](#page-6-1)  [началом работы» на стр.](#page-6-1) 7. После завершения работ с внутренними компонентами компьютера следуйте инструкциям, приведенным в разделе [«После выполнения работ](#page-8-1)  с [внутренними компонентами компьютера» на стр.](#page-8-1) 9. Дополнительные сведения по вопросам безопасности см. на веб-странице, посвященной соответствию нормативным требованиям: dell.com/regulatory\_compliance.

#### <span id="page-12-1"></span>Последовательность действий

- 1 Подсоедините все кабели и аккуратно уложите их, чтобы они не мешали.
- 2 Проверьте, не осталось ли в компьютере инструментов или других посторонних предметов.
- 3 Совместите выступы в нижней части крышки корпуса компьютера с пазами, расположенными вдоль края корпуса.
- 4 Нажмите на крышку корпуса компьютера и сдвиньте ее в сторону передней части компьютера.
- 5 Вверните обратно винты, которые крепят крышку компьютера к корпусу.
- 6 Поставьте компьютер в вертикальное положение.

#### <span id="page-12-2"></span>Действия после завершения операции

Следуйте инструкциям, описанным в разделе [«После выполнения работ с](#page-8-1) внутренними [компонентами компьютера» на стр.](#page-8-1) 9.

# <span id="page-13-3"></span><span id="page-13-0"></span>Снятие кожуха вентилятора

ПРЕДУПРЕЖДЕНИЕ. Перед началом работы с внутренними компонентами компьютера прочитайте инструкции по технике безопасности, прилагаемые к компьютеру, и следуйте им. [«Перед началом работы» на стр.](#page-6-1) 7 После завершения работ с внутренними компонентами компьютера следуйте инструкциям, приведенным в разделе [«После](#page-8-1)  выполнения работ с [внутренними компонентами компьютера» на стр.](#page-8-1) 9. Дополнительные сведения по вопросам безопасности см. на веб-странице, посвященной соответствию нормативным требованиям: dell.com/regulatory\_compliance.

#### <span id="page-13-1"></span>Предварительные действия

Откройте корпус компьютера. См. раздел [«Снятие крышки компьютера» на стр.](#page-11-2) 12.

#### <span id="page-13-2"></span>Последовательность действий

- 1 Надавите на кожух вентилятора и приподнимите его, чтобы высвободить фиксаторы, которыми кожух крепится к вентилятору процессора и радиатору в сборе.
- 2 Поднимите кожух вентилятора и отложите его в сторону.

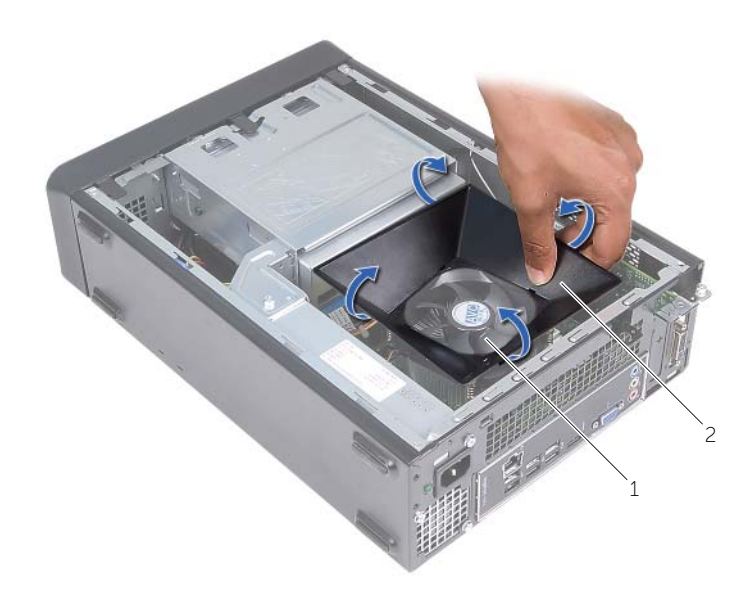

# <span id="page-14-3"></span><span id="page-14-0"></span>Установка кожуха вентилятора

ПРЕДУПРЕЖДЕНИЕ. Перед началом работы с внутренними компонентами компьютера прочитайте инструкции по технике безопасности, прилагаемые к компьютеру [«Перед](#page-6-1)  [началом работы» на стр.](#page-6-1) 7. После завершения работ с внутренними компонентами компьютера следуйте инструкциям, приведенным в разделе [«После выполнения работ](#page-8-1)  с [внутренними компонентами компьютера» на стр.](#page-8-1) 9. Дополнительные сведения по вопросам безопасности см. на веб-странице, посвященной соответствию нормативным требованиям: dell.com/regulatory\_compliance.

#### <span id="page-14-1"></span>Последовательность действий

- 1 Поместите кожух вентилятора поверх вентилятора процессора и радиатора в сборе.
- 2 Аккуратно надавите на кожух вентилятора таким образом, чтобы фиксаторы защелкнулись на месте.

- <span id="page-14-2"></span>1 Установите крышку корпуса на место. См. раздел [«Установка крышки корпуса компьютера»](#page-12-3)  [на стр.](#page-12-3) 13.
- 2 Следуйте инструкциям, описанным в разделе [«После выполнения работ с](#page-8-1) внутренними [компонентами компьютера» на стр.](#page-8-1) 9.

# <span id="page-15-3"></span><span id="page-15-0"></span>Извлечение модуля (или модулей) памяти

ПРЕДУПРЕЖДЕНИЕ. Перед проведением работ с внутренними компонентами компьютера ознакомьтесь с информацией о мерах предосторожности, поставляемой с компьютером, и следуйте инструкциям, приведенным в [«Перед началом работы»](#page-6-1)  на [стр.](#page-6-1) 7. После завершения работ с внутренними компонентами компьютера следуйте инструкциям, приведенным в разделе [«После выполнения работ с](#page-8-1) внутренними [компонентами компьютера» на](#page-8-1) стр. 9. Для получения дополнительной информации о передовом опыте в области техники безопасности см. веб-страницу, посвященную соответствию нормативам: dell.com/regulatory\_compliance.

#### <span id="page-15-1"></span>Предварительные действия

- 1 Откройте корпус компьютера. См. раздел [«Снятие крышки компьютера» на](#page-11-2) стр. 12.
- 2 Снимите кожух вентилятора. См. раздел [«Снятие кожуха вентилятора» на](#page-13-3) стр. 14.

#### <span id="page-15-2"></span>Последовательность действий

- 1 Найдите разъем модуля памяти на системной плате. См. раздел [«Компоненты системной](#page-10-1)  [платы» на](#page-10-1) стр. 11.
- 2 Отожмите защелки на концах разъема для модулей памяти.
- 3 Возьмитесь за модуль памяти и потяните его вверх.

Ø ПРИМЕЧАНИЕ. Если извлечь модуль памяти трудно, придерживайте и осторожно потяните его вверх с одного конца, а затем с другого конца, пока модуль памяти не обудет освобожден из разъема.

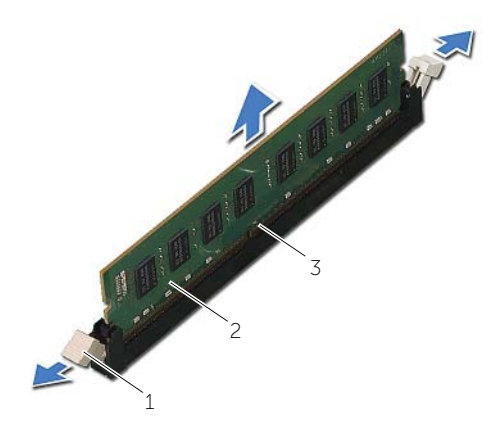

1 защелки (2) 2 модуль памяти

3 разъем модуля памяти

# <span id="page-16-2"></span><span id="page-16-0"></span>Установка модуля (или модулей) памяти

ПРЕДУПРЕЖДЕНИЕ. Перед проведением работ с внутренними компонентами компьютера ознакомьтесь с информацией о мерах предосторожности, поставляемой с компьютером, и следуйте инструкциям, приведенным в [«Перед началом работы»](#page-6-1)  [настр.](#page-6-1) 7. После завершения работ с внутренними компонентами компьютера следуйте инструкциям, приведенным в разделе [«После выполнения работ с](#page-8-1) внутренними [компонентами компьютера» настр.](#page-8-1) 9. Для получения дополнительной информации о передовом опыте в области техники безопасности см. веб-страницу, посвященную соответствию нормативам: dell.com/regulatory\_compliance.

#### <span id="page-16-1"></span>Последовательность действий

- 1 Отожмите защелки на концах разъема для модулей памяти.
- 2 Совместите паз в модуле памяти с выступом на разъеме.

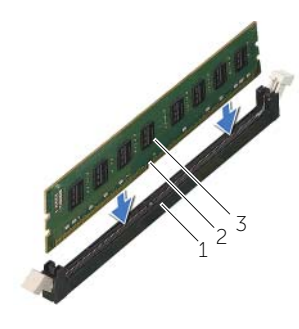

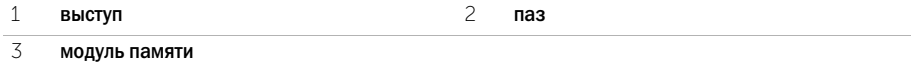

3 Вставьте модуль памяти в соответствующий разъем и нажмите на модуль до щелчка, чтобы зафиксировать его на месте защелками.

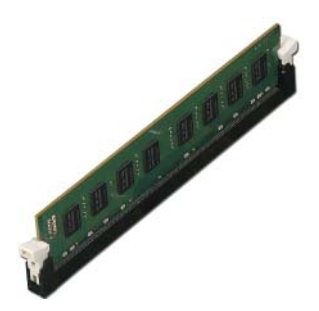

- <span id="page-17-0"></span>1 Установите на место кожух вентилятора. См. раздел [«Установка кожуха вентилятора»](#page-14-3)  [настр.](#page-14-3) 15.
- 2 Установите крышку корпуса на место. См. раздел [«Установка крышки корпуса компьютера»](#page-12-3)  [настр.](#page-12-3) 13.
- 3 Следуйте инструкциям, описанным в разделе [«После выполнения работ с](#page-8-1) внутренними [компонентами компьютера» настр.](#page-8-1) 9.

# <span id="page-18-3"></span><span id="page-18-0"></span>Извлечение видеокарты

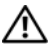

ПРЕДУПРЕЖДЕНИЕ. Перед проведением работ с внутренними компонентами компьютера ознакомьтесь с информацией о мерах предосторожности, поставляемой с компьютером, и следуйте инструкциям, приведенным в [«Перед началом работы»](#page-6-1)  [настр.](#page-6-1) 7. После завершения работ с внутренними компонентами компьютера следуйте инструкциям, приведенным в разделе [«После выполнения работ с](#page-8-1) внутренними [компонентами компьютера» настр.](#page-8-1) 9. Для получения дополнительной информации о передовом опыте в области техники безопасности см. веб-страницу, посвященную соответствию нормативам: dell.com/regulatory\_compliance.

#### <span id="page-18-1"></span>Предварительные действия

- 1 Откройте корпус компьютера. См. раздел [«Снятие крышки компьютера» настр.](#page-11-2) 12.
- 2 Снимите кожух вентилятора. См. раздел [«Снятие кожуха вентилятора» настр.](#page-13-3) 14.

#### <span id="page-18-2"></span>Последовательность действий

- 1 С помощью отвертки удалите винт, которым крепится видеокарта.
- 2 Нажмите на лепесток крепления, возьмите плату за верхние углы и извлеките ее из разъема.

 $\mathbb Z$  примечание. Извлеките любую плату PCI-Express x1 (если имеется) перед тем, как извлекать видеокарту.

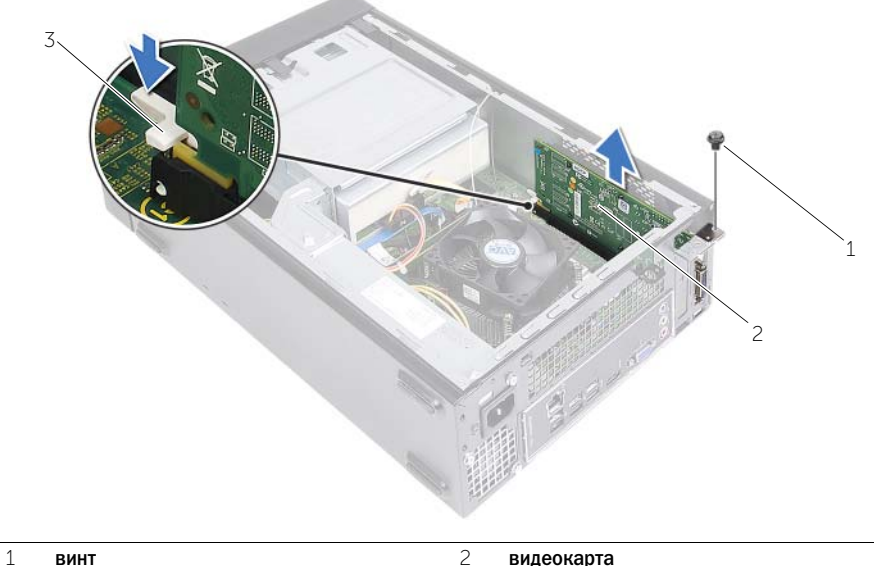

3 защелка

<span id="page-19-3"></span><span id="page-19-0"></span>

ПРЕДУПРЕЖДЕНИЕ. Перед проведением работ с внутренними компонентами компьютера ознакомьтесь с информацией о мерах предосторожности, поставляемой с компьютером, и следуйте инструкциям, приведенным в [«Перед началом работы»](#page-6-1)  [настр.](#page-6-1) 7. После завершения работ с внутренними компонентами компьютера следуйте инструкциям, приведенным в разделе [«После выполнения работ с](#page-8-1) внутренними [компонентами компьютера» настр.](#page-8-1) 9. Для получения дополнительной информации о передовом опыте в области техники безопасности см. веб-страницу, посвященную соответствию нормативам: dell.com/regulatory\_compliance.

## <span id="page-19-1"></span>Последовательность действий

- 1 Найдите разъем платы PCI-Express x16. См. раздел «Компоненты системной платы» [настр.](#page-10-1) 11.
- 2 Совместите видеокарту с разъемом платы PCI-Express x16 на системной плате.
- 3 Вставьте плату в разъем и с усилием нажмите на нее. Убедитесь, что плата надежно зафиксирована в разъеме.
- <span id="page-19-2"></span>4 Извлеките винт, которым крепится видеокарта.

- 1 Установите на место кожух вентилятора. См. раздел [«Установка кожуха вентилятора»](#page-14-3)  [настр.](#page-14-3) 15.
- 2 Установите крышку корпуса на место. См. раздел [«Установка крышки корпуса компьютера»](#page-12-3)  [настр.](#page-12-3) 13.

# <span id="page-20-3"></span><span id="page-20-0"></span>Извлечение мини-платы беспроводной сети

ПРЕДУПРЕЖДЕНИЕ. Перед началом работы с внутренними компонентами компьютера прочитайте инструкции по технике безопасности, прилагаемые к компьютеру [«Перед](#page-6-1)  [началом работы» на стр.](#page-6-1) 7. После завершения работ с внутренними компонентами компьютера следуйте инструкциям, приведенным в разделе [«После выполнения работ](#page-8-1)  с [внутренними компонентами компьютера» на стр.](#page-8-1) 9. Дополнительные сведения по вопросам безопасности см. на веб-странице, посвященной соответствию нормативным требованиям: dell.com/regulatory\_compliance.

#### <span id="page-20-1"></span>Предварительные действия

- 1 Откройте корпус компьютера. См. раздел [«Снятие крышки компьютера» на стр.](#page-11-2) 12.
- 2 Снимите кожух вентилятора. См. раздел [«Снятие кожуха вентилятора» на стр.](#page-13-3) 14.

#### <span id="page-20-2"></span>Последовательность действий

- 1 Установите на место мини-плату беспроводной сети.
- 2 Отсоедините антенные кабели от мини-платы беспроводной сети.
- 3 Выверните винт, которым мини-плата беспроводной сети крепится к системной плате.

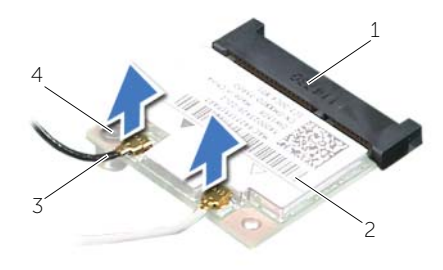

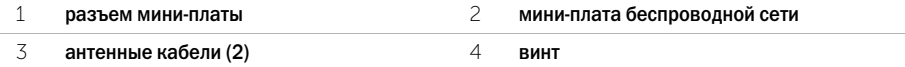

4 Сдвиньте мини-плату беспроводной сети и извлеките ее из разъема.

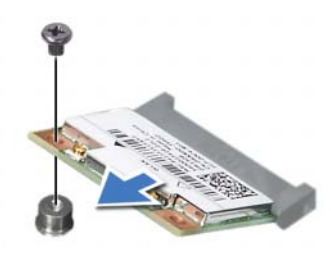

# <span id="page-21-3"></span><span id="page-21-0"></span>Установка мини-платы беспроводной сети

ПРЕДУПРЕЖДЕНИЕ. Перед началом работы с внутренними компонентами компьютера прочитайте инструкции по технике безопасности, прилагаемые к компьютеру [«Перед](#page-6-1)  [началом работы» на стр.](#page-6-1) 7. После завершения работ с внутренними компонентами компьютера следуйте инструкциям, приведенным в разделе [«После выполнения работ](#page-8-1)  с [внутренними компонентами компьютера» на стр.](#page-8-1) 9. Дополнительные сведения по вопросам безопасности см. на веб-странице, посвященной соответствию нормативным требованиям: dell.com/regulatory\_compliance.

#### <span id="page-21-1"></span>Последовательность действий

ВНИМАНИЕ. Не помещайте кабели под платой беспроводной связи во избежание ее повреждения.

- 1 Установите на место мини-плату беспроводной сети. См. раздел «Компоненты системной [платы» на стр.](#page-10-1) 11.
- 2 Совместите выемку на мини-плате беспроводной сети с выступом на разъеме мини-платы.
- 3 Подвиньте мини-плату беспроводной сети под углом к соединителю системной платы.
- 4 Нажмите на другой конец мини-платы беспроводной сети и заверните винт, которым мини-плата крепится к системной плате.
- 5 Подсоедините антенные кабели к мини-плате беспроводной сети.

В приведенной ниже таблице описывается цветовая схема антенных кабелей мини-платы беспроводной сети, поддерживаемой компьютером.

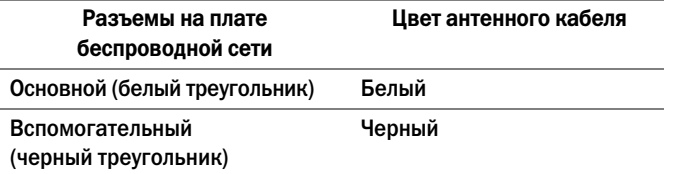

- <span id="page-21-2"></span>1 Установите на место кожух вентилятора. Смотрите раздел [«Установка кожуха вентилятора»](#page-14-3)  [на стр.](#page-14-3) 15.
- 2 Установите крышку корпуса на место. См. раздел [«Установка крышки корпуса компьютера»](#page-12-3)  [на стр.](#page-12-3) 13.

# <span id="page-22-3"></span><span id="page-22-0"></span>Снятие передней лицевой панели

ПРЕДУПРЕЖДЕНИЕ. Перед проведением работ с внутренними компонентами компьютера ознакомьтесь с информацией о мерах предосторожности, поставляемой с компьютером, и следуйте инструкциям, приведенным в [«Перед началом работы» на](#page-6-1)  [стр.](#page-6-1) 7. После завершения работ с внутренними компонентами компьютера следуйте инструкциям, приведенным в разделе [«После выполнения работ с](#page-8-1) внутренними [компонентами компьютера» на стр.](#page-8-1) 9. Для получения дополнительной информации о передовом опыте в области техники безопасности см. веб-страницу, посвященную соответствию нормативам: dell.com/regulatory\_compliance.

#### <span id="page-22-1"></span>Предварительные действия

Откройте корпус компьютера. См. раздел [«Снятие крышки компьютера» на стр.](#page-11-2) 12.

#### <span id="page-22-2"></span>Последовательность действий

- 1 Поставьте компьютер в вертикальное положение.
- 2 Высвободите выступы передней лицевой панели в последовательном порядке, начиная с верхней части, по одному, выводя их из пазов на передней панели.

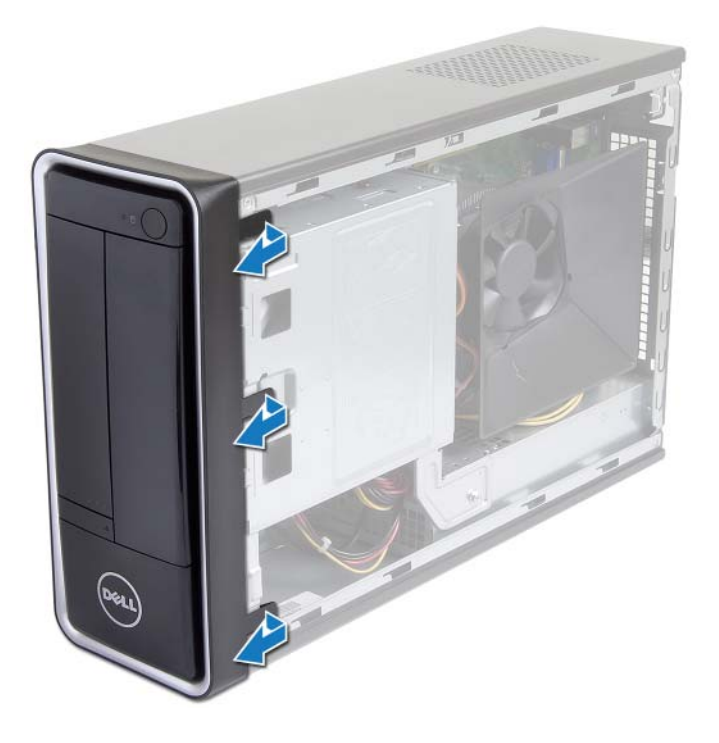

 Поверните и отведите переднюю лицевую панель от передней части компьютера, чтобы высвободить зажимы передней лицевой панели из пазов на передней панели.

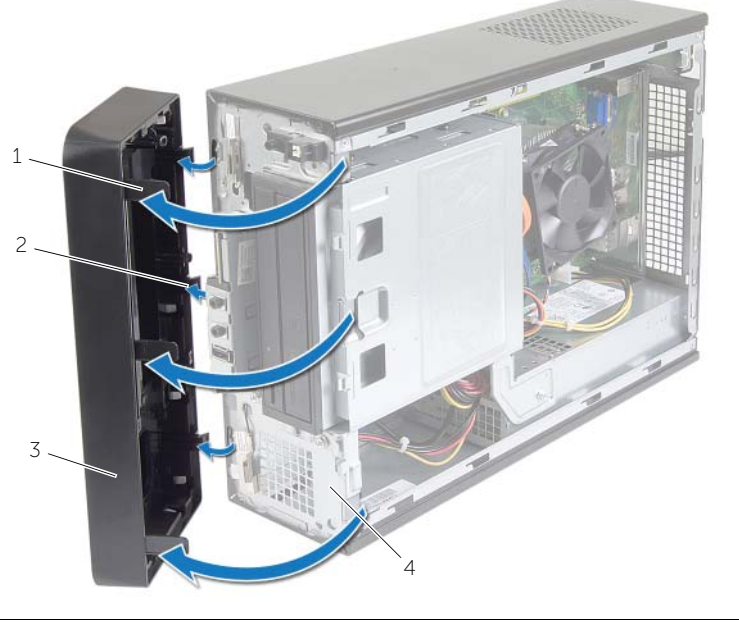

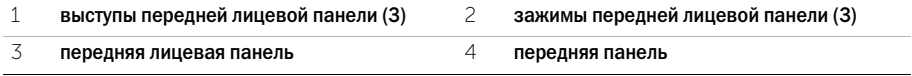

# <span id="page-24-3"></span><span id="page-24-0"></span>Установка передней лицевой панели

ПРЕДУПРЕЖДЕНИЕ. Перед проведением работ с внутренними компонентами компьютера ознакомьтесь с информацией о мерах предосторожности, поставляемой с компьютером, и следуйте инструкциям, приведенным в [«Перед началом работы»](#page-6-1)  [настр.](#page-6-1) 7. После завершения работ с внутренними компонентами компьютера следуйте инструкциям, приведенным в разделе [«После выполнения работ с](#page-8-1) внутренними [компонентами компьютера» настр.](#page-8-1) 9. Для получения дополнительной информации о передовом опыте в области техники безопасности см. веб-страницу, посвященную соответствию нормативам: dell.com/regulatory\_compliance.

#### <span id="page-24-1"></span>Последовательность действий

- 1 Совместите зажимы передней лицевой панели с пазами на передней панели и вставьте их в пазы.
- 2 Поверните переднюю лицевую панель в направлении компьютера, чтобы выступы передней лицевой панели вошли в пазы со щелчком.

#### <span id="page-24-2"></span>Действия после завершения операции

Установите крышку корпуса на место. См. раздел [«Установка крышки корпуса компьютера»](#page-12-3)  [настр.](#page-12-3) 13.

# <span id="page-25-3"></span><span id="page-25-0"></span>Извлечение отсека для дисков

ПРЕДУПРЕЖДЕНИЕ. Перед началом работы с внутренними компонентами компьютера прочитайте инструкции по технике безопасности, прилагаемые к компьютеру [«Перед](#page-6-1)  [началом работы» настр.](#page-6-1) 7. После завершения работ с внутренними компонентами компьютера следуйте инструкциям, приведенным в разделе [«После выполнения работ](#page-8-1)  с [внутренними компонентами компьютера» настр.](#page-8-1) 9. Дополнительные сведения по вопросам безопасности см. на веб-странице, посвященной соответствию нормативным требованиям: dell.com/regulatory\_compliance.

#### <span id="page-25-1"></span>Предварительные действия

- 1 Откройте корпус компьютера. См. раздел [«Снятие крышки компьютера» настр.](#page-11-2) 12.
- 2 Снимите кожух вентилятора. См. раздел [«Снятие кожуха вентилятора» настр.](#page-13-3) 14.
- 3 Установите переднюю лицевую панель. См. раздел [«Снятие передней лицевой панели»](#page-22-3)  [настр.](#page-22-3) 23. Положите компьютер на бок, чтобы крышка его корпуса была обращена вверх.

#### <span id="page-25-2"></span>Последовательность действий

1 Выверните винты, которыми отсек для дисков крепится к корпусу компьютера.

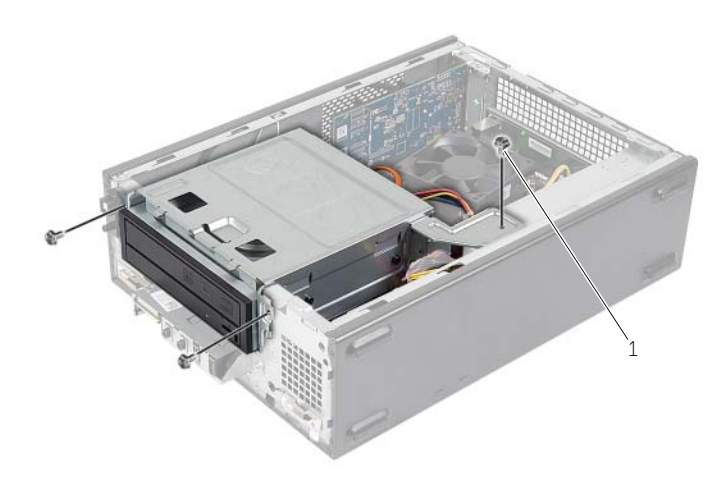

- Отсоедините кабели питания и передачи данных от разъемов на оптическом дисководе.
- Отсоедините кабели питания и передачи данных от разъемов на жестком диске.

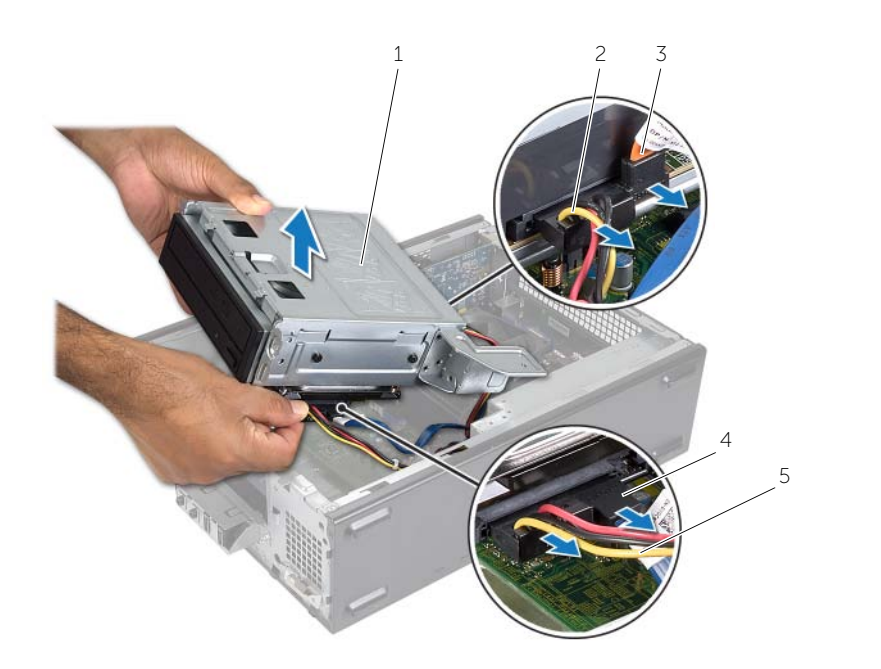

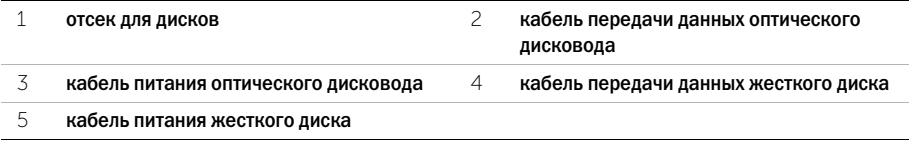

- Снимите отсек для дисков с корпуса компьютера.
- Снимите оптический дисковод. См. раздел [«Извлечение оптического дисковода» настр.](#page-28-3) 29.
- Выньте жесткий диск. См. раздел [«Извлечение основного жесткого диска» настр.](#page-30-3) 31.

# <span id="page-27-3"></span><span id="page-27-0"></span>Установка отсека для дисков

ПРЕДУПРЕЖДЕНИЕ. Перед началом работы с внутренними компонентами компьютера прочитайте инструкции по технике безопасности, прилагаемые к компьютеру [«Перед](#page-6-1)  [началом работы» настр.](#page-6-1) 7. После завершения работ с внутренними компонентами компьютера следуйте инструкциям, приведенным в разделе [«После выполнения работ](#page-8-1)  с [внутренними компонентами компьютера» настр.](#page-8-1) 9. Дополнительные сведения по вопросам безопасности см. на веб-странице, посвященной соответствию нормативным требованиям: dell.com/regulatory\_compliance.

#### <span id="page-27-1"></span>Последовательность действий

- 1 Установите на место оптический дисковод. См. раздел [«Установка оптического дисковода»](#page-29-3)  [настр.](#page-29-3) 30.
- 2 Установите на место жесткий диск. См. раздел [«Установка основного жесткого диска»](#page-31-3)  [настр.](#page-31-3) 32.
- 3 Аккуратно задвиньте отсек для дисков в корпус компьютера.
- 4 Заверните винты, которыми отсек для дисков крепится к корпусу компьютера.
- 5 Подсоедините кабели питания и передачи данных к разъемам на оптическом дисководе.
- <span id="page-27-2"></span>6 Подсоедините кабели питания и передачи данных к разъемам на жестком диске.

- 1 Установите лицевую панель на место. См. раздел [«Снятие передней лицевой панели»](#page-22-3)  [настр.](#page-22-3) 23.
- 2 Установите на место кожух вентилятора. См. раздел [«Установка кожуха вентилятора»](#page-14-3)  [настр.](#page-14-3) 15.
- 3 Установите крышку корпуса на место. См. раздел [«Установка крышки корпуса компьютера»](#page-12-3)  [настр.](#page-12-3) 13.
- 4 Следуйте инструкциям, описанным в разделе [«После выполнения работ с](#page-8-1) внутренними [компонентами компьютера» настр.](#page-8-1) 9.

# <span id="page-28-3"></span><span id="page-28-0"></span>Извлечение оптического дисковода

ПРЕДУПРЕЖДЕНИЕ. Перед началом работы с внутренними компонентами компьютера прочитайте инструкции по технике безопасности, прилагаемые к компьютеру [«Перед](#page-6-1)  [началом работы» на стр.](#page-6-1) 7. После завершения работ с внутренними компонентами компьютера следуйте инструкциям, приведенным в разделе [«После выполнения работ](#page-8-1)  с [внутренними компонентами компьютера» на стр.](#page-8-1) 9. Дополнительные сведения по вопросам безопасности см. на веб-странице, посвященной соответствию нормативным требованиям: dell.com/regulatory\_compliance.

#### <span id="page-28-1"></span>Предварительные действия

- 1 Откройте корпус компьютера. См. раздел [«Снятие крышки компьютера» на стр.](#page-11-2) 12.
- 2 Снимите кожух вентилятора. См. раздел [«Снятие кожуха вентилятора» на стр.](#page-13-3) 14.
- 3 Установите переднюю лицевую панель. См. раздел [«Снятие передней лицевой панели»](#page-22-3)  [на стр.](#page-22-3) 23.
- 4 Извлеките отсек для дисков. См. раздел [«Извлечение отсека для дисков» на стр.](#page-25-3) 26.

#### <span id="page-28-2"></span>Последовательность действий

- 1 Извлеките винты, которыми оптический дисковод крепится к отсеку для дисков.
- 2 Выдвиньте оптический дисковод из отсека для дисков.
- 3 Отложите оптический дисковод в сторону.

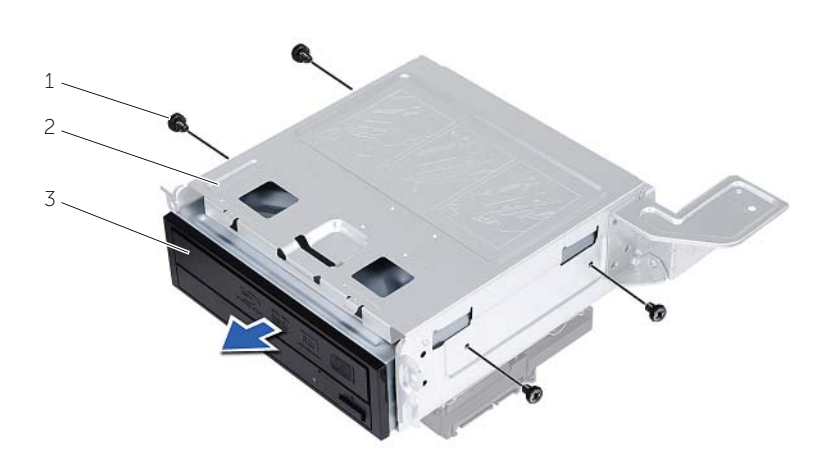

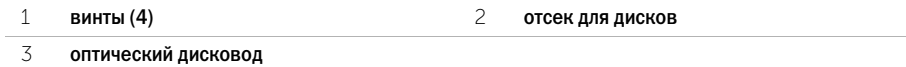

# <span id="page-29-3"></span><span id="page-29-0"></span>Установка оптического дисковода

ПРЕДУПРЕЖДЕНИЕ. Перед началом работы с внутренними компонентами компьютера прочитайте инструкции по технике безопасности, прилагаемые к компьютеру [«Перед](#page-6-1)  [началом работы» настр.](#page-6-1) 7. После завершения работ с внутренними компонентами компьютера следуйте инструкциям, приведенным в разделе [«После выполнения работ](#page-8-1)  с [внутренними компонентами компьютера» настр.](#page-8-1) 9. Дополнительные сведения по вопросам безопасности см. на веб-странице, посвященной соответствию нормативным требованиям: dell.com/regulatory\_compliance.

#### <span id="page-29-1"></span>Последовательность действий

- 1 Задвиньте оптический дисковод в отсек для дисков.
- 2 Совместите резьбовые отверстия на оптическом дисководе с резьбовыми отверстиями на отсеке для дисков.
- <span id="page-29-2"></span>3 Заверните винты, которыми оптический дисковод крепится к отсеку для дисков.

- 1 Установите на место отсек для дисков. См. раздел [«Установка отсека для дисков» настр.](#page-27-3) 28.
- 2 Установите лицевую панель на место. См. раздел [«Установка передней лицевой панели»](#page-24-3)  [настр.](#page-24-3) 25.
- 3 Установите на место кожух вентилятора. См. раздел [«Установка кожуха вентилятора»](#page-14-3)  [настр.](#page-14-3) 15.
- 4 Установите крышку корпуса на место. См. раздел [«Установка крышки корпуса компьютера»](#page-12-3)  [настр.](#page-12-3) 13.

# <span id="page-30-3"></span><span id="page-30-0"></span>Извлечение основного жесткого диска

ПРЕДУПРЕЖДЕНИЕ. Перед проведением работ с внутренними компонентами компьютера ознакомьтесь с информацией о мерах предосторожности, поставляемой с компьютером, и следуйте инструкциям, приведенным в [«Перед началом работы»](#page-6-1)  [настр.](#page-6-1) 7. После завершения работ с внутренними компонентами компьютера следуйте инструкциям, приведенным в раздел[е«После выполнения работ с](#page-8-1) внутренними [компонентами компьютера» настр.](#page-8-1) 9. Для получения дополнительной информации о передовом опыте в области техники безопасности см. веб-страницу, посвященную соответствию нормативам: dell.com/regulatory\_compliance.

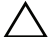

ВНИМАНИЕ. Не извлекайте жесткий диск, пока компьютер включен или находится в режиме сна, чтобы не допустить потери данных.

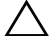

ВНИМАНИЕ. Жесткие диски хрупкие. Соблюдайте осторожность при обращении с жестким диском.

#### <span id="page-30-1"></span>Предварительные действия

- 1 Откройте корпус компьютера. См. раздел [«Снятие крышки компьютера» настр.](#page-11-2) 12.
- 2 Снимите кожух вентилятора. См. раздел [«Снятие кожуха вентилятора» настр.](#page-13-3) 14.
- 3 Установите переднюю лицевую панель. См. раздел [«Снятие передней лицевой панели»](#page-22-3)  [настр.](#page-22-3) 23.
- 4 Извлеките отсек для дисков. См. раздел [«Извлечение отсека для дисков» настр.](#page-25-3) 26.

#### <span id="page-30-2"></span>Последовательность действий

- 1 Выверните винты, которыми кронштейны жесткого диска крепятся к основному жесткому диску.
- 2 Нажмите и сдвиньте основной жесткий диск из скобок жесткого диска.

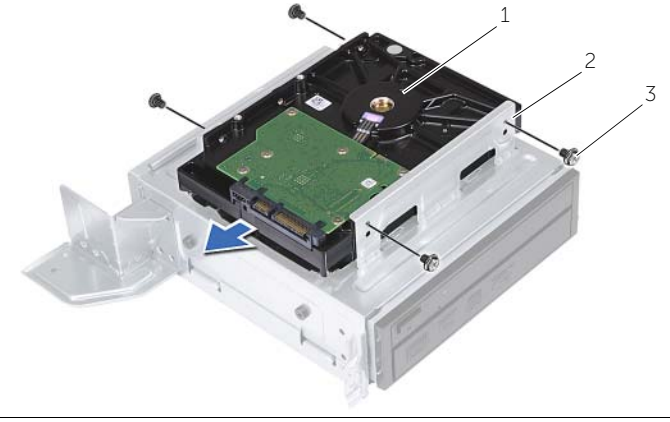

1 oсновной жесткий диск 2 основной жесткий диск в сборе

3 винты (4)

# <span id="page-31-3"></span><span id="page-31-0"></span>Установка основного жесткого диска

ПРЕДУПРЕЖДЕНИЕ. Перед проведением работ с внутренними компонентами компьютера ознакомьтесь с информацией о мерах предосторожности, поставляемой с компьютером, и следуйте инструкциям, приведенным в [«Перед началом работы»](#page-6-1)  на [стр.](#page-6-1) 7. После завершения работ с внутренними компонентами компьютера следуйте инструкциям, приведенным в разделе [«После выполнения работ с](#page-8-1) внутренними [компонентами компьютера» на](#page-8-1) стр. 9. Для получения дополнительной информации о передовом опыте в области техники безопасности см. веб-страницу, посвященную соответствию нормативам: dell.com/regulatory\_compliance.

ВНИМАНИЕ. Жесткие диски хрупкие. Соблюдайте осторожность при обращении с жестким диском.

#### <span id="page-31-1"></span>Последовательность действий

- 1 Совместите резьбовые отверстия на основном жестком диске с резьбовыми отверстиями на кронштейне жесткого диска.
- 2 Закрутите винты, которыми кронштейны жесткого диска крепятся к основному жесткому диску.
- 3 Вставьте основной жесткий диск в сборе в корпус компьютера.
- <span id="page-31-2"></span>4 Заверните винты, которыми основной жесткий диск в сборе крепится к корпусу.

- 1 Установите на место отсек для дисков. См. раздел [«Установка отсека для дисков»](#page-27-3)  на [стр.](#page-27-3) 28.
- 2 Установите крышку корпуса на место. См. раздел [«Установка крышки корпуса компьютера»](#page-12-3)  на [стр.](#page-12-3) 13.

# <span id="page-32-0"></span>Снятие передней панели ввода/вывода

ПРЕДУПРЕЖДЕНИЕ. Перед началом работы с внутренними компонентами компьютера прочитайте инструкции по технике безопасности, прилагаемые к компьютеру [«Перед](#page-6-1)  [началом работы» на стр.](#page-6-1) 7. После завершения работ с внутренними компонентами компьютера следуйте инструкциям, приведенным в разделе [«После выполнения работ](#page-8-1)  с [внутренними компонентами компьютера» на стр.](#page-8-1) 9. Дополнительные сведения по вопросам безопасности см. на веб-странице, посвященной соответствию нормативным требованиям: dell.com/regulatory\_compliance.

#### <span id="page-32-1"></span>Предварительные действия

- 1 Откройте корпус компьютера. См. раздел [«Снятие крышки компьютера» на стр.](#page-11-2) 12.
- 2 Снимите кожух вентилятора. См. раздел [«Снятие кожуха вентилятора» на стр.](#page-13-3) 14.
- 3 Установите переднюю лицевую панель. См. раздел [«Снятие передней лицевой панели»](#page-22-3)  [на стр.](#page-22-3) 23.
- 4 Извлеките отсек для дисков. См. раздел [«Извлечение отсека для дисков» на стр.](#page-25-3) 26.
- 5 Извлеките видеокарту, если имеется. См. раздел [«Извлечение видеокарты» на стр.](#page-18-3) 19.

#### <span id="page-33-0"></span>Последовательность действий

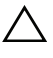

ВНИМАНИЕ. Будьте осторожны при извлечении передней панели ввода/вывода из компьютера, чтобы не повредить разъемы и зажимы кабеля маршрутизации.

 $\mathscr U$  примечание. Перед отсоединением кабелей запомните схему их прокладки, чтобы при установке новой передней панели ввода/вывода их можно было правильно проложить.

- 1 Отсоедините кабели передней панели ввода-вывода от разъемов (AUDF1, USBF1 и USBF3) на системной плате. См. раздел [«Компоненты системной платы» на стр.](#page-10-1) 11.
- 2 Выверните винт, которым передняя панель ввода-вывода крепится к передней панели.
- 3 Сместите переднюю панель ввода-вывода по направлению к боковой стороне, как показано на изображении, чтобы освободить фиксаторы передней панели и снять панель ввода-вывода.

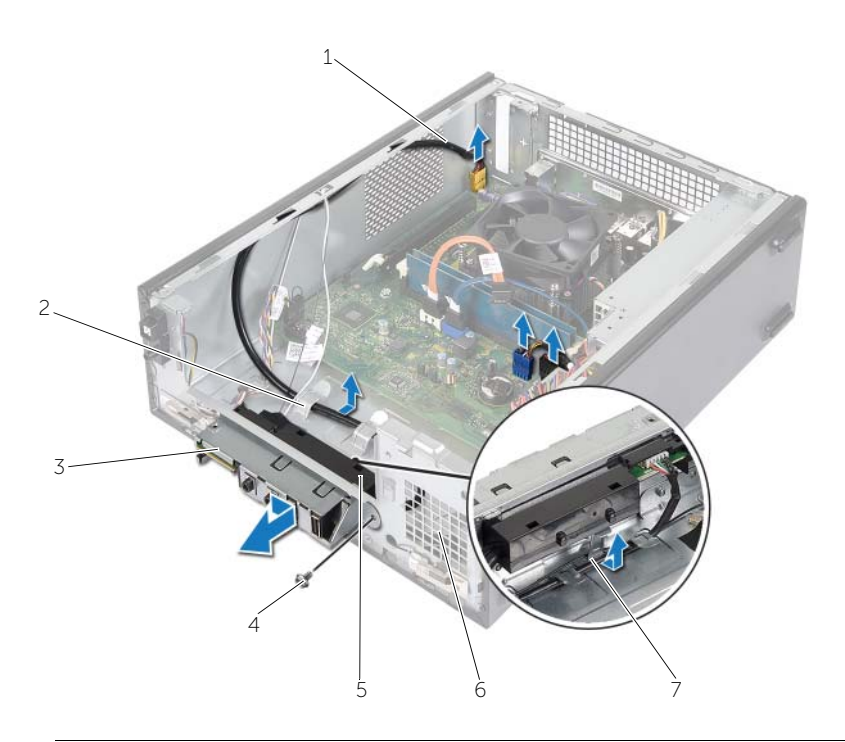

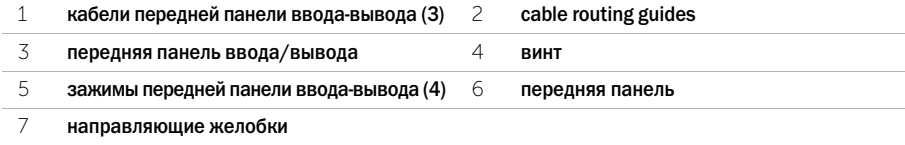

# <span id="page-34-0"></span>Установка передней панели ввода-вывода

ПРЕДУПРЕЖДЕНИЕ. Перед началом работы с внутренними компонентами компьютера прочитайте инструкции по технике безопасности, прилагаемые к компьютеру [«Перед](#page-6-1)  [началом работы» настр.](#page-6-1) 7. После завершения работ с внутренними компонентами компьютера следуйте инструкциям, приведенным в разделе [«После выполнения работ](#page-8-1)  с [внутренними компонентами компьютера» настр.](#page-8-1) 9. Дополнительные сведения по вопросам безопасности см. на веб-странице, посвященной соответствию нормативным требованиям: dell.com/regulatory\_compliance.

#### <span id="page-34-1"></span>Последовательность действий

- 1 Вставьте зажимы передней панели ввода-вывода в пазы на передней панели.
- 2 Сдвиньте переднюю панель ввода-вывода в сторону. Убедитесь, что отверстие для винта на передней панели ввода/вывода выровнены в соответствии с резьбовым отверстием на передней панели.
- 3 Заверните винт, которым передняя панель ввода-вывода крепится к передней панели.
- 4 Проложите кабели передней панели ввода-вывода через направляющие на корпусе.
- 5 Подсоедините кабели передней панели ввода-вывода к разъемам на системной плате (USBF1, USBF2 и AUDF1). См. раздел [«Компоненты системной платы» настр.](#page-10-1) 11.

- <span id="page-34-2"></span>1 Замените видеокарту, если имеется. См. раздел [«Извлечение видеокарты» настр.](#page-18-3) 19.
- 2 Установите на место отсек для дисков. См. раздел [«Установка отсека для дисков»](#page-27-3)  [настр.](#page-27-3) 28.
- 3 Установите лицевую панель на место. См. раздел [«Установка передней лицевой панели»](#page-24-3)  [настр.](#page-24-3) 25.
- 4 Установите на место кожух вентилятора. См. раздел [«Установка кожуха вентилятора»](#page-14-3)  [настр.](#page-14-3) 15.
- 5 Установите крышку корпуса на место. См. раздел [«Установка крышки корпуса компьютера»](#page-12-3)  [настр.](#page-12-3) 13.

# <span id="page-35-0"></span>Извлечение модуля кнопки питания

ПРЕДУПРЕЖДЕНИЕ. Перед проведением работ с внутренними компонентами компьютера ознакомьтесь с информацией о мерах предосторожности, поставляемой с компьютером, и следуйте инструкциям, приведенным в [«Перед началом работы»](#page-6-1)  на [стр.](#page-6-1) 7. После завершения работ с внутренними компонентами компьютера следуйте инструкциям, приведенным в разделе [«После выполнения работ с](#page-8-1) внутренними [компонентами компьютера» на](#page-8-1) стр. 9. Для получения дополнительной информации о передовом опыте в области техники безопасности см. веб-страницу, посвященную соответствию нормативам: dell.com/regulatory\_compliance.

#### <span id="page-35-1"></span>Предварительные действия

- 1 Откройте корпус компьютера. См. раздел [«Снятие крышки компьютера» на](#page-11-2) стр. 12.
- 2 Снимите кожух вентилятора. См. раздел [«Снятие кожуха вентилятора» на](#page-13-3) стр. 14.
- 3 Установите переднюю лицевую панель. См. раздел [«Снятие передней лицевой панели»](#page-22-3)  на [стр.](#page-22-3) 23.
- 4 Извлеките отсек для дисков. См. раздел [«Извлечение отсека для дисков» на](#page-25-3) стр. 26.

#### <span id="page-36-0"></span>Последовательность действий

- Отсоедините кабель модуля кнопки питания от разъема на системной плате (LEDH1). См. раздел [«Компоненты системной платы» на](#page-10-1) стр. 11.
- Извлеките кабель модуля кнопки питания из направляющих на корпусе.
- Нажмите на фиксаторы модуля кнопки питания, чтобы высвободить модуль из передней панели.
- Выдвиньте модуль кнопки питания вместе с кабелем через отверстие в передней панели.

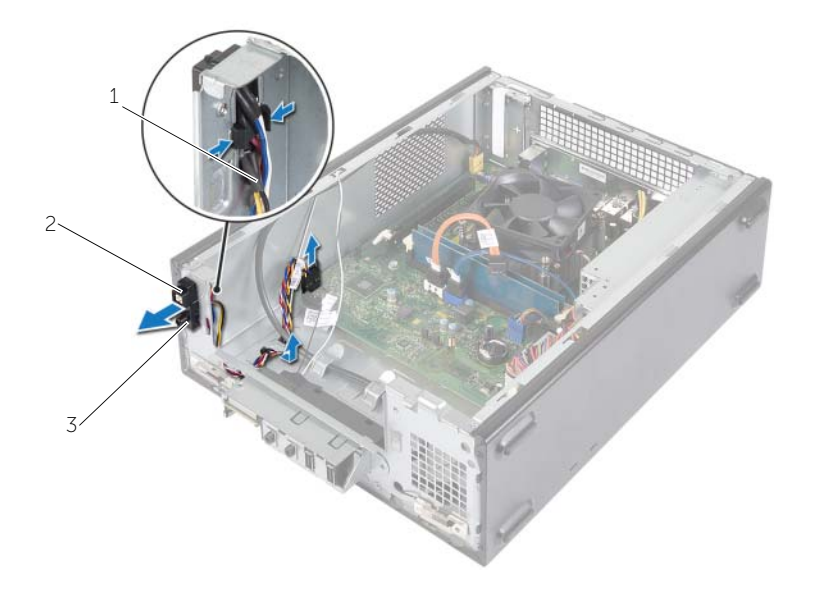

- кабель кнопки питания 2 выступы
- модуль кнопки питания
- Отведите в сторону модуль кнопки питания.
- Отведите в сторону модуль кнопки питания.

<span id="page-37-0"></span>ПРЕДУПРЕЖДЕНИЕ. Перед проведением работ с внутренними компонентами компьютера ознакомьтесь с информацией о мерах предосторожности, поставляемой с компьютером, и следуйте инструкциям, приведенным в [«Перед началом работы»](#page-6-1)  на [стр.](#page-6-1) 7. После завершения работ с внутренними компонентами компьютера следуйте инструкциям, приведенным в разделе [«После выполнения работ с](#page-8-1) внутренними [компонентами компьютера» на](#page-8-1) стр. 9. Для получения дополнительной информации о передовом опыте в области техники безопасности см. веб-страницу, посвященную соответствию нормативам: dell.com/regulatory\_compliance.

### <span id="page-37-1"></span>Последовательность действий

- 1 Совместите выступы на модуле кнопки питания с пазами на передней панели и вставьте их в пазы.
- 2 Выровняйте кабель модуля кнопки питания по направяющим маршрутизации на шасси.
- 3 Подсоедините кабель модуля кнопки питания к разъему LEDH2 на системной плате. См. раздел [«Компоненты системной платы» на](#page-10-1) стр. 11.

- <span id="page-37-2"></span>1 Установите на место отсек для дисков. См. раздел [«Извлечение отсека для дисков»](#page-25-3)  на [стр.](#page-25-3) 26.
- 2 Установите лицевую панель на место. См. раздел [«Установка передней лицевой панели»](#page-24-3)  на [стр.](#page-24-3) 25.
- 3 Установите на место кожух вентилятора. См. раздел [«Снятие кожуха вентилятора»](#page-13-3)  на [стр.](#page-13-3) 14.
- 4 Установите крышку корпуса на место. См. раздел [«Установка крышки корпуса компьютера»](#page-12-3)  на [стр.](#page-12-3) 13.

# <span id="page-38-3"></span><span id="page-38-0"></span>Извлечение вентилятора и радиатора процессора в сборе

ПРЕДУПРЕЖДЕНИЕ. Перед проведением работ с внутренними компонентами компьютера ознакомьтесь с информацией о мерах предосторожности, поставляемой с компьютером, и следуйте инструкциям, приведенным в [«Перед началом работы»](#page-6-1)  на [стр.](#page-6-1) 7. После завершения работ с внутренними компонентами компьютера следуйте инструкциям, приведенным в разделе [«После выполнения работ с](#page-8-1) внутренними [компонентами компьютера» на](#page-8-1) стр. 9. Для получения дополнительной информации о передовом опыте в области техники безопасности см. веб-страницу, посвященную соответствию нормативам: dell.com/regulatory\_compliance.

#### <span id="page-38-1"></span>Предварительные действия

- 1 Откройте корпус компьютера. См. раздел [«Снятие крышки компьютера» на](#page-11-2) стр. 12.
- 2 Снимите кожух вентилятора. См. раздел [«Снятие кожуха вентилятора» на](#page-13-3) стр. 14.

#### <span id="page-38-2"></span>Последовательность действий

- 1 Отсоедините кабель вентилятора процессора от разъема на системной плате (FANCPU1). См. раздел [«Компоненты системной платы» на](#page-10-1) стр. 11.
- 2 Ослабьте четыре невыпадающих винта, которыми вентилятор и радиатор процессора в сборе крепятся к системной плате.

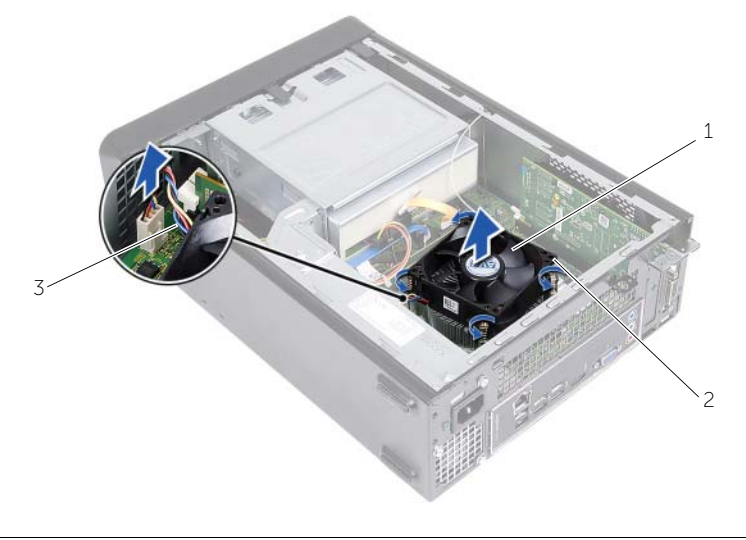

- 1 вентилятор и радиатор процессора в сборе 2 невыпадающие винты (4)
- 3 кабель вентилятора процессора

# <span id="page-39-3"></span><span id="page-39-0"></span>Установка вентилятора и радиатора процессора в сборе

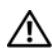

ПРЕДУПРЕЖДЕНИЕ. Перед проведением работ с внутренними компонентами компьютера ознакомьтесь с информацией о мерах предосторожности, поставляемой с компьютером, и следуйте инструкциям, приведенным в [«Перед началом работы»](#page-6-1)  на [стр.](#page-6-1) 7. После завершения работ с внутренними компонентами компьютера следуйте инструкциям, приведенным в разделе [«После выполнения работ с](#page-8-1) внутренними [компонентами компьютера» на](#page-8-1) стр. 9. Для получения дополнительной информации о передовом опыте в области техники безопасности см. веб-страницу, посвященную соответствию нормативам: dell.com/regulatory\_compliance.

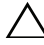

ВНИМАНИЕ. Не забудьте нанести новую термопасту. Новая термопаста необходима для обеспечения достаточного термоскрепления, которое является обязательным условием для оптимальной работы процессора.

ВНИМАНИЕ. Неправильное выравнивание вентилятора и радиатора процессора в сборе может привести к повреждению системной платы и процессора.

 $\mathbb Z$  ПРИМЕЧАНИЕ. Если исходные процессор и вентилятор с радиатором процессора в сборе повторно устанавливаются вместе, можно повторно использовать исходную термопасту. В случае замены процессора или вентилятора и радиатора процессора в сборе используйте термопасту, входящую в комплект поставки, чтобы обеспечить теплопроводность.

#### <span id="page-39-1"></span>Последовательность действий

- 1 Нанесите новую термопасту на верхнюю поверхность процессора.
- 2 Установите вентилятор и радиатор процессора в сборе на процессор.
- 3 Совместите невыпадающие винты на блоке вентилятора и радиатора процессора с резьбовыми отверстиями на системной плате.
- 4 Затяните невыпадающие винты, которыми блок вентилятора и радиатора процессора крепится к системной плате.
- 5 Подсоедините кабель вентилятора процессора к разъему FANCPU на системной плате. См. раздел [«Компоненты системной платы» на](#page-10-1) стр. 11.

- <span id="page-39-2"></span>1 Установите на место кожух вентилятора. См. раздел [«Установка кожуха вентилятора»](#page-14-3)  на [стр.](#page-14-3) 15.
- 2 Установите крышку корпуса на место. См. раздел [«Установка крышки корпуса компьютера»](#page-12-3)  на [стр.](#page-12-3) 13.

# <span id="page-40-3"></span><span id="page-40-0"></span>Снятие процессора

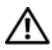

ПРЕДУПРЕЖДЕНИЕ. Перед проведением работ с внутренними компонентами компьютера ознакомьтесь с информацией о мерах предосторожности, поставляемой с компьютером, и следуйте инструкциям, приведенным в [«Перед началом работы»](#page-6-1)  на [стр.](#page-6-1) 7. После завершения работ с внутренними компонентами компьютера следуйте инструкциям, приведенным в разделе [«После выполнения работ с](#page-8-1) внутренними [компонентами компьютера» на](#page-8-1) стр. 9. Для получения дополнительной информации о передовом опыте в области техники безопасности см. веб-страницу, посвященную соответствию нормативам: dell.com/regulatory\_compliance.

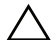

ВНИМАНИЕ. Процессоры хрупкие. Берите процессор только за края, не прикасайтесь к его металлическим контактам.

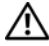

ПРЕДУПРЕЖДЕНИЕ. Несмотря на пластмассовый кожух, вентилятор и радиатор процессора в сборе могут очень сильно нагреваться при обычной работе. Дайте ему остыть в течение достаточного времени, прежде чем прикасаться к нему.

### <span id="page-40-1"></span>Предварительные действия

- 1 Откройте корпус компьютера. См. раздел [«Снятие крышки компьютера» на](#page-11-2) стр. 12.
- 2 Снимите кожух вентилятора. См. раздел [«Снятие кожуха вентилятора» на](#page-13-3) стр. 14.
- 3 Снятие вентилятора процессора и радиатора. См. раздел [«Извлечение вентилятора](#page-38-3)  и [радиатора процессора](#page-38-3) в сборе» на стр. 39.

#### <span id="page-40-2"></span>Последовательность действий

- 1 Нажмите на рычажок фиксатора и отведите его в сторону от процессора, чтобы он высвободился из защелки.
- 2 Отведите рычажок фиксатора до упора, чтобы открыть крышку процессора.
- 3 Откройте крышку процессора и аккуратно поднимите процессор из гнезда.

ПРИМЕЧАНИЕ. Оставьте рычаг освобождения в верхней позиции, чтобы разъем Ø был готов для установки нового процессора.

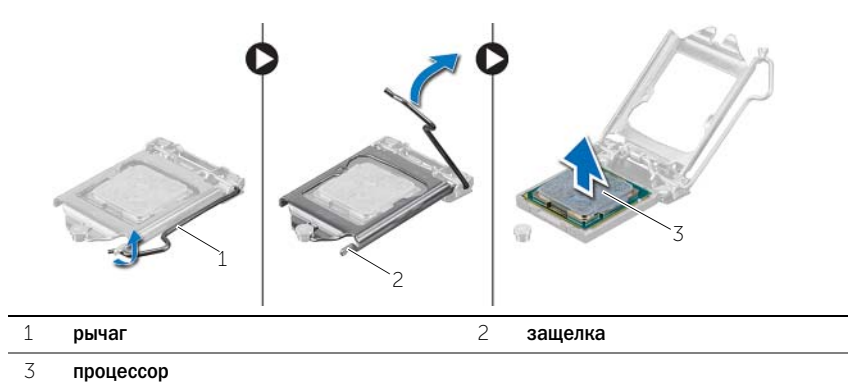

# <span id="page-41-2"></span><span id="page-41-0"></span>Установка процессора

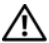

ПРЕДУПРЕЖДЕНИЕ. Перед проведением работ с внутренними компонентами компьютера ознакомьтесь с информацией о мерах предосторожности, поставляемой с компьютером, и следуйте инструкциям, приведенным в [«Перед началом работы»](#page-6-1)  на [стр.](#page-6-1) 7. После завершения работ с внутренними компонентами компьютера следуйте инструкциям, приведенным в разделе [«После выполнения работ с](#page-8-1) внутренними [компонентами компьютера» на](#page-8-1) стр. 9. Для получения дополнительной информации о передовом опыте в области техники безопасности см. веб-страницу, посвященную соответствию нормативам: dell.com/regulatory\_compliance.

#### <span id="page-41-1"></span>Последовательность действий

- ПРИМЕЧАНИЕ. Новый процессор поставляется в комплекте с термоподушкой. В некоторых случаях процессор может поставляться с уже смонтированной на нем термоподушкой.
	- 1 Распаковывая новый процессор, соблюдайте осторожность, чтобы не прикоснуться к нижней части процессора.

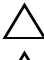

ВНИМАНИЕ. Не прикасайтесь к нижней части процессора.

ВНИМАНИЕ. Необходимо правильно разместить процессор в гнезде, иначе его можно повредить.

- 2 Если рычажок фиксатора не полностью находится в открытом положении, приведите его в это положение.
- 3 Совместите направляющие прорези на процессоре с направляющими выступами на гнезде.
- 4 Совместите угол процессора, соответствующий контакту «1», с углом контакта «1» гнезда, а затем вставьте процессор в гнездо. Аккуратно вставьте процессор в гнездо и убедитесь, что он расположен правильно.
- Когда процессор полностью установится в гнездо, закройте крышку процессора.
- Поверните рычаг.

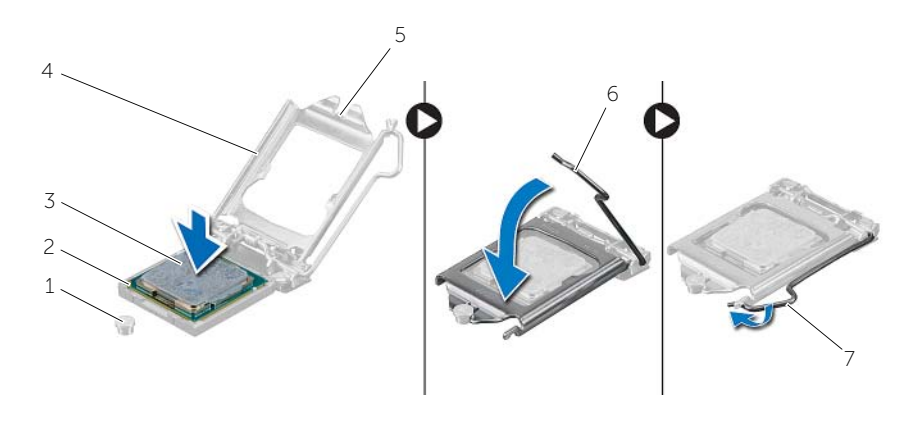

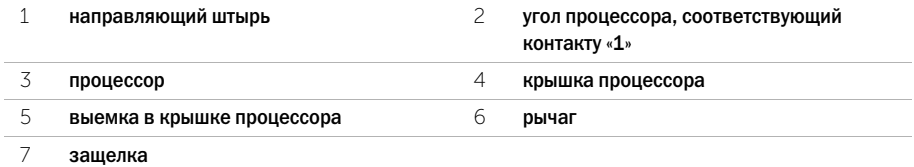

- <span id="page-42-0"></span> Замена вентилятора процессора и радиатора. См. раздел [«Установка вентилятора](#page-39-3)  и [радиатора процессора](#page-39-3) в сборе» на стр. 40.
- Установите на место кожух вентилятора. См. раздел [«Установка кожуха вентилятора»](#page-14-3)  на [стр.](#page-14-3) 15.
- Установите крышку корпуса на место. См. раздел [«Установка крышки корпуса компьютера»](#page-12-3)  на [стр.](#page-12-3) 13.
- Следуйте инструкциям, описанным в разделе [«После выполнения работ с](#page-8-1) внутренними [компонентами компьютера» на](#page-8-1) стр. 9.

# <span id="page-43-0"></span>Извлечение батарейки типа «таблетка»

ПРЕДУПРЕЖДЕНИЕ. Перед началом работы с внутренними компонентами компьютера прочитайте инструкции по технике безопасности, прилагаемые к компьютеру [«Перед](#page-6-1)  [началом работы» на стр.](#page-6-1) 7. После завершения работ с внутренними компонентами компьютера следуйте инструкциям, приведенным в разделе [«После выполнения работ](#page-8-1)  с [внутренними компонентами компьютера» на стр.](#page-8-1) 9. Дополнительные сведения по вопросам безопасности см. на веб-странице, посвященной соответствию нормативным требованиям: dell.com/regulatory\_compliance.

#### <span id="page-43-1"></span>Предварительные действия

- 1 Откройте корпус компьютера. См. раздел [«Снятие крышки компьютера» на стр.](#page-11-2) 12.
- 2 Снимите кожух вентилятора. См. раздел [«Снятие кожуха вентилятора» на стр.](#page-13-3) 14.
- 3 Установите переднюю лицевую панель. См. раздел [«Снятие передней лицевой панели»](#page-22-3)  [на стр.](#page-22-3) 23.
- 4 Извлеките отсек для дисков. См. раздел [«Извлечение отсека для дисков» на стр.](#page-25-3) 26.

#### <span id="page-43-2"></span>Последовательность действий

- 1 Найдите гнездо батареи (BT1). См. раздел [«Компоненты системной платы» на стр.](#page-10-1) 11.
- 2 Отведите рычажок фиксатора батареи типа «таблетка» в сторону так, чтобы батарея выскочила из гнезда.
- 3 Приподнимите батарейку типа «таблетка» и извлеките ее из гнезда для батарейки.

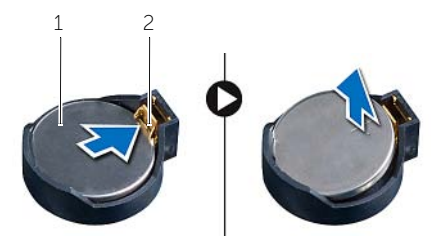

1 батарея типа «таблетка» 2 фиксатор

<span id="page-44-3"></span><span id="page-44-0"></span>ПРЕДУПРЕЖДЕНИЕ. Перед началом работы с внутренними компонентами компьютера прочитайте инструкции по технике безопасности, прилагаемые к компьютеру [«Перед](#page-6-1)  [началом работы» на](#page-6-1) стр. 7. После завершения работ с внутренними компонентами компьютера следуйте инструкциям, приведенным в разделе [«После выполнения работ](#page-8-1)  с [внутренними компонентами компьютера» на](#page-8-1) стр. 9. Дополнительные сведения по вопросам безопасности см. на веб-странице, посвященной соответствию нормативным требованиям: dell.com/regulatory\_compliance.

### <span id="page-44-1"></span>Последовательность действий

Установите новую батарею типа «таблетка» (CR2032) в гнездо положительной клеммой вверх и надавите на нее, чтобы вставить ее на место.

- <span id="page-44-2"></span>1 Установите на место отсек для дисков. См. раздел [«Установка отсека для дисков»](#page-27-3)  на [стр.](#page-27-3) 28.
- 2 Установите лицевую панель на место. См. раздел [«Установка передней лицевой панели»](#page-24-3)  на [стр.](#page-24-3) 25.
- 3 Установите на место кожух вентилятора. См. раздел [«Установка кожуха вентилятора»](#page-14-3)  на [стр.](#page-14-3) 15.
- 4 Установите крышку корпуса на место. См. раздел [«Установка крышки корпуса компьютера»](#page-12-3)  на [стр.](#page-12-3) 13.
- 5 Следуйте инструкциям, описанным в разделе [«После выполнения работ с](#page-8-1) внутренними [компонентами компьютера» на](#page-8-1) стр. 9.

# <span id="page-45-0"></span>Извлечение системной платы

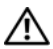

ПРЕДУПРЕЖДЕНИЕ. Перед проведением работ с внутренними компонентами компьютера ознакомьтесь с информацией о мерах предосторожности, поставляемой с компьютером, и следуйте инструкциям, приведенным в [«Перед началом работы»](#page-6-1)  на [стр.](#page-6-1) 7. После завершения работ с внутренними компонентами компьютера следуйте инструкциям, приведенным в разделе [«После выполнения работ с](#page-8-1) внутренними [компонентами компьютера» на](#page-8-1) стр. 9. Для получения дополнительной информации о передовом опыте в области техники безопасности см. веб-страницу, посвященную соответствию нормативам: dell.com/regulatory\_compliance.

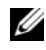

 $\mathscr U$  ПРИМЕЧАНИЕ. Метка обслуживания компьютера находится на системной плате. После замены системной платы следует ввести метку обслуживания в BIOS.

 $\mathbb{Z}$  ПРИМЕЧАНИЕ. Перед отключением кабелей от системной платы запомните расположение разъемов, чтобы правильно подключить их после замены системной платы.

#### <span id="page-45-1"></span>Предварительные действия

- 1 Откройте корпус компьютера. См. раздел [«Снятие крышки компьютера» на](#page-11-2) стр. 12.
- 2 Снимите кожух вентилятора. См. раздел [«Снятие кожуха вентилятора» на](#page-13-3) стр. 14.
- 3 Установите переднюю лицевую панель. См. раздел [«Снятие передней лицевой панели»](#page-22-3)  на [стр.](#page-22-3) 23.
- 4 Извлеките отсек для дисков. См. раздел [«Извлечение отсека для дисков» на](#page-25-3) стр. 26.
- 5 Извлеките модули памяти. См. раздел [«Извлечение модуля \(или модулей\) памяти»](#page-15-3)  на [стр.](#page-15-3) 16.

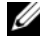

ПРИМЕЧАНИЕ. Запишите, какой модуль памяти извлечен из каждого гнезда DIMM, чтобы можно было установить модули памяти в те же гнезда после установки системной платы.

- 6 Снимите мини-плату (если имеется). См. раздел «Извлечение мини-платы беспроводной [сети» на](#page-20-3) стр. 21.
- 7 Извлеките любые видеокарты, если имеются. См. раздел [«Извлечение видеокарты»](#page-18-3)  на [стр.](#page-18-3) 19.
- 8 Снимите блок вентилятора и радиатора процессора. См. раздел [«Извлечение вентилятора](#page-38-3)  и [радиатора процессора](#page-38-3) в сборе» на стр. 39.
- 9 Снимите процессор. См. раздел [«Снятие процессора» на](#page-40-3) стр. 41.

#### <span id="page-46-0"></span>Последовательность действий

- Отсоедините все кабели от системной платы. См. раздел [«Компоненты системной платы»](#page-10-1)  на [стр.](#page-10-1) 11.
- Запомните схему прокладки кабелей и извлеките из направляющих.
- Извлеките винты, которые крепят системную плату к корпусу.
- Приподнимите и извлеките системную плату из компьютера.

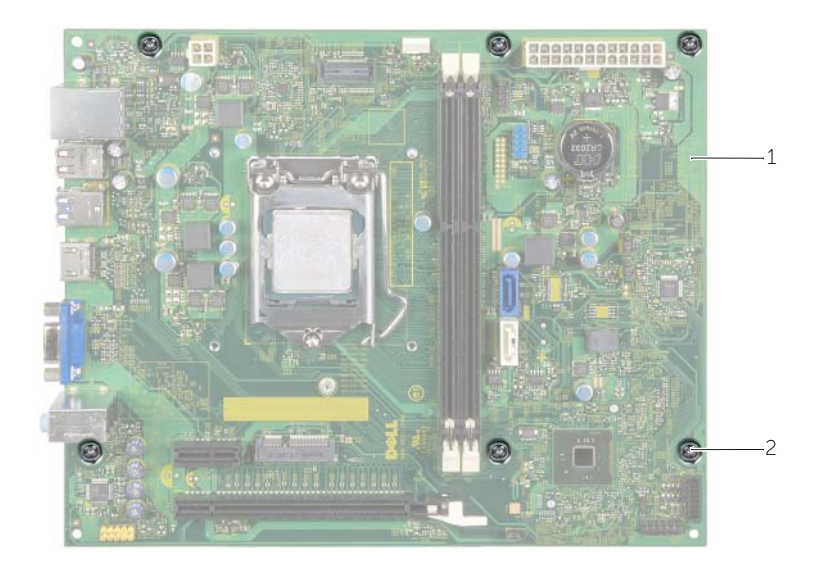

системная плата 2 винты (6)

# <span id="page-47-4"></span><span id="page-47-0"></span>Установка системной платы

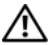

ПРЕДУПРЕЖДЕНИЕ. Перед проведением работ с внутренними компонентами компьютера ознакомьтесь с информацией о мерах предосторожности, поставляемой с компьютером, и следуйте инструкциям, приведенным в [«Перед началом работы»](#page-6-1)  на [стр.](#page-6-1) 7. После завершения работ с внутренними компонентами компьютера следуйте инструкциям, приведенным в разделе [«После выполнения работ с](#page-8-1) внутренними [компонентами компьютера» на](#page-8-1) стр. 9. Для получения дополнительной информации о передовом опыте в области техники безопасности см. веб-страницу, посвященную соответствию нормативам: dell.com/regulatory\_compliance.

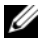

ПРИМЕЧАНИЕ. Метка обслуживания компьютера находится на системной плате. Необходимо ввести метку обслуживания компьютера в программе настройки системы после замены системной платы.

#### <span id="page-47-1"></span>Последовательность действий

- 1 Осторожно вставьте системную плату в корпус компьютера и сдвиньте ее к задней части компьютера.
- 2 Заверните винты, которыми системная плата крепится к корпусу.
- 3 Проложите и подключите все кабели, отключенные от системной платы.

#### <span id="page-47-2"></span>Действия после завершения операции

- 1 Установите на место модули памяти. См. раздел [«Установка модуля \(или модулей\) памяти»](#page-16-2)  на [стр.](#page-16-2) 17.
- 2 Установите на место процессор. [«Установка процессора» на](#page-41-2) стр. 42.
- 3 Замена вентилятора процессора и радиатора. См. раздел [«Установка вентилятора](#page-39-3)  и [радиатора процессора](#page-39-3) в сборе» на стр. 40.
- 4 Установите на место плату графического адаптера. См. раздел [«Установка видеокарты»](#page-19-3)  на [стр.](#page-19-3) 20.
- 5 Установите батарейку типа «таблетка». См. раздел [«Замена батареи типа «таблетка»» на](#page-44-3) стр. 45.
- 6 Установите на место мини%плату беспроводной сети. См. раздел [«Установка мини%платы](#page-21-3)  [беспроводной сети» на](#page-21-3) стр. 22.
- 7 Установите крышку корпуса на место. См. раздел [«Установка крышки корпуса компьютера»](#page-12-3)  на [стр.](#page-12-3) 13.

#### <span id="page-47-3"></span>Ввод метки обслуживания в BIOS

- 1 Включите компьютер.
- 2 Нажмите <F2> при появлении логотипа Dell на экране, чтобы войти в программу настройки системы.
- 3 Откройте вкладку Main (Главная) и введите номер метки обслуживания в поле Service Tag Input (Ввод метки обслуживания).

<span id="page-48-0"></span>ПРЕДУПРЕЖДЕНИЕ. Перед началом работы с внутренними компонентами компьютера прочитайте инструкции по технике безопасности, прилагаемые к компьютеру [«Перед](#page-6-1)  [началом работы» на](#page-6-1) стр. 7. После завершения работ с внутренними компонентами компьютера следуйте инструкциям, приведенным в разделе [«После выполнения работ](#page-8-1)  с [внутренними компонентами компьютера» на](#page-8-1) стр. 9. Дополнительные сведения по вопросам безопасности см. на веб-странице, посвященной соответствию нормативным требованиям: dell.com/regulatory\_compliance.

#### <span id="page-48-1"></span>Предварительные действия

- 1 Откройте корпус компьютера. См. раздел [«Снятие крышки компьютера» на](#page-11-2) стр. 12.
- 2 Снимите кожух вентилятора. См. раздел [«Снятие кожуха вентилятора» на](#page-13-3) стр. 14.
- 3 Извлеките отсек для дисков. См. раздел [«Извлечение отсека для дисков» на](#page-25-3) стр. 26.
- 4 Извлеките модули памяти. См. раздел [«Извлечение модуля \(или модулей\) памяти»](#page-15-3)  на [стр.](#page-15-3) 16.

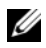

ПРИМЕЧАНИЕ. Запишите, какой модуль памяти извлечен из каждого гнезда DIMM, чтобы можно было установить модули памяти в те же гнезда после установки блока питания.

- 5 Снимите мини-плату (если имеется). См. раздел «Извлечение мини-платы беспроводной [сети» на](#page-20-3) стр. 21.
- 6 Извлеките видеокарты, если имеется. См. раздел [«Извлечение видеокарты» на](#page-18-3) стр. 19.
- 7 Снимите блок вентилятора и радиатора процессора. См. раздел [«Извлечение вентилятора](#page-38-3)  и [радиатора процессора](#page-38-3) в сборе» на стр. 39.
- 8 Снимите процессор. См. раздел [«Снятие процессора» на](#page-40-3) стр. 41.
- 9 Снимите системную плату. См. раздел [«Компоненты системной платы» на](#page-10-1) стр. 11.

#### <span id="page-49-0"></span>Последовательность действий

- Выверните винты, которые крепят блок питания к корпусу.
- Выдвиньте блок питания и выньте его из корпуса компьютера.

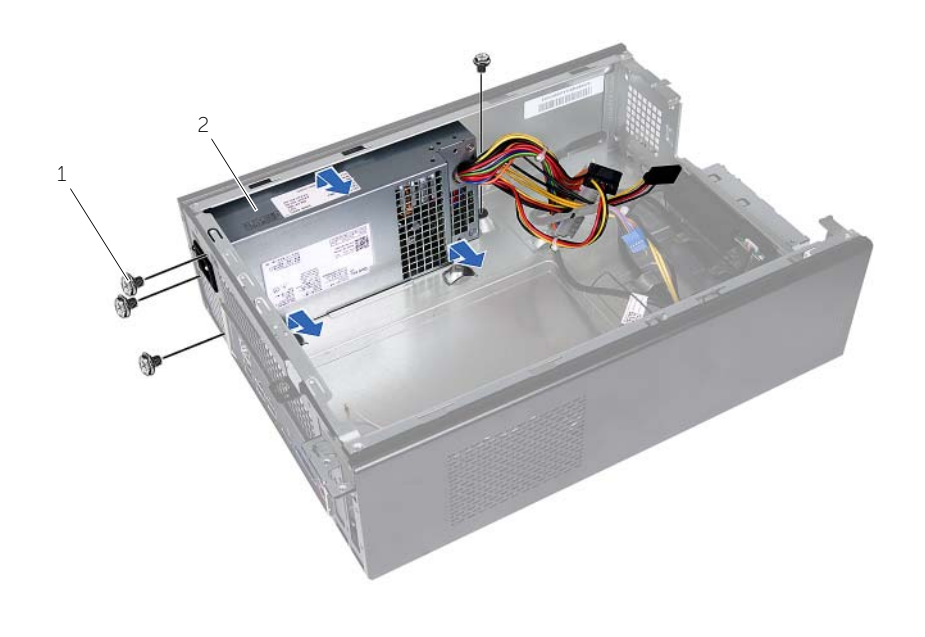

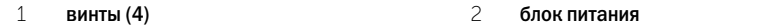

<span id="page-50-0"></span>ПРЕДУПРЕЖДЕНИЕ. Перед началом работы с внутренними компонентами компьютера прочитайте инструкции по технике безопасности, прилагаемые к компьютеру [«Перед](#page-6-1)  [началом работы» на](#page-6-1) стр. 7. После завершения работ с внутренними компонентами компьютера следуйте инструкциям, приведенным в разделе [«После выполнения работ](#page-8-1)  с [внутренними компонентами компьютера» на](#page-8-1) стр. 9. Дополнительные сведения по вопросам безопасности см. на веб-странице, посвященной соответствию нормативным требованиям: dell.com/regulatory\_compliance.

#### <span id="page-50-1"></span>Последовательность действий

- 1 Сдвиньте блок питания в сторону задней части компьютера.
- 2 Совместите резьбовые отверстия на блоке питания с резьбовыми отверстиями на корпусе компьютера.
- 3 Вверните винты, которые крепят блок питания к корпусу.
- 4 Подсоедините кабели питания постоянного тока к системной плате и дисководам. См. раздел [«Компоненты системной платы» на](#page-10-1) стр. 11.

- <span id="page-50-2"></span>1 Установите на место системную плату. См. раздел [«Установка системной платы»](#page-47-4)  на [стр.](#page-47-4) 48.
- 2 Установите на место процессор. См. раздел [«Установка процессора» на](#page-41-2) стр. 42.
- 3 Установите на место блок вентилятора и радиатора процессора. См. раздел [«Установка](#page-39-3)  вентилятора и [радиатора процессора](#page-39-3) в сборе» на стр. 40.
- 4 Замените любые видеокарты, если имеются. См. раздел [«Установка видеокарты»](#page-19-3)  на [стр.](#page-19-3) 20.
- 5 Установите на место мини-плату, если таковая имеется. См. раздел «Установка мини-платы [беспроводной сети» на](#page-21-3) стр. 22.
- 6 Установите на место модули памяти. См. раздел [«Установка модуля \(или модулей\) памяти»](#page-16-2)  на [стр.](#page-16-2) 17.
- 7 Установите на место отсек для дисков. См. раздел [«Установка отсека для дисков»](#page-27-3)  на [стр.](#page-27-3) 28.
- 8 Установите на место кожух вентилятора. См. раздел [«Установка кожуха вентилятора»](#page-14-3)  на [стр.](#page-14-3) 15.
- 9 Установите крышку корпуса на место. См. раздел [«Установка крышки корпуса компьютера»](#page-12-3)  на [стр.](#page-12-3) 13.

<span id="page-51-0"></span>При наличии обновления или после замены системной платы может потребоваться перепрограммирование (обновление) BIOS. Чтобы перепрограммировать BIOS, выполните следующее.

- 1 Включите компьютер.
- 2 Перейдите на веб-узел dell.com/support.
- 3 Если у вас есть метка обслуживания компьютера, введите ее и нажмите Отправить.

Если метки у Вас нет, нажмите Определить метку обслуживания, чтобы разрешить автоопределение метки.

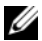

ПРИМЕЧАНИЕ. Если автоматически метку обслуживания определить невозможно, выберите продукт из представленных категорий.

- 4 Нажмите Драйверы и данные для загрузки.
- 5 Выберите операционную систему, установленную на вашем компьютере, из раскрывающегося списка Операционная система.
- 6 Нажмите BIOS.
- 7 Нажмите Загрузить файл, чтобы загрузить последнюю версию BIOS для вашего компьютера.
- 8 На следующей странице выберите Загрузка одного файла и нажмите Продолжить.
- 9 Сохраните файл и по завершении загрузки перейдите в папку, в которой вы сохранили файл обновления BIOS.
- 10 Дважды щелкните значок файла обновления BIOS и следуйте указаниям на экране.